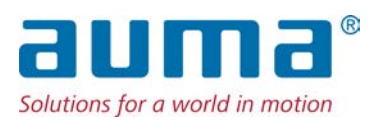

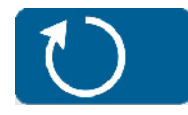

Drehantriebe **TIGRON** TR-M30X – TR-M1000X Profibus DP

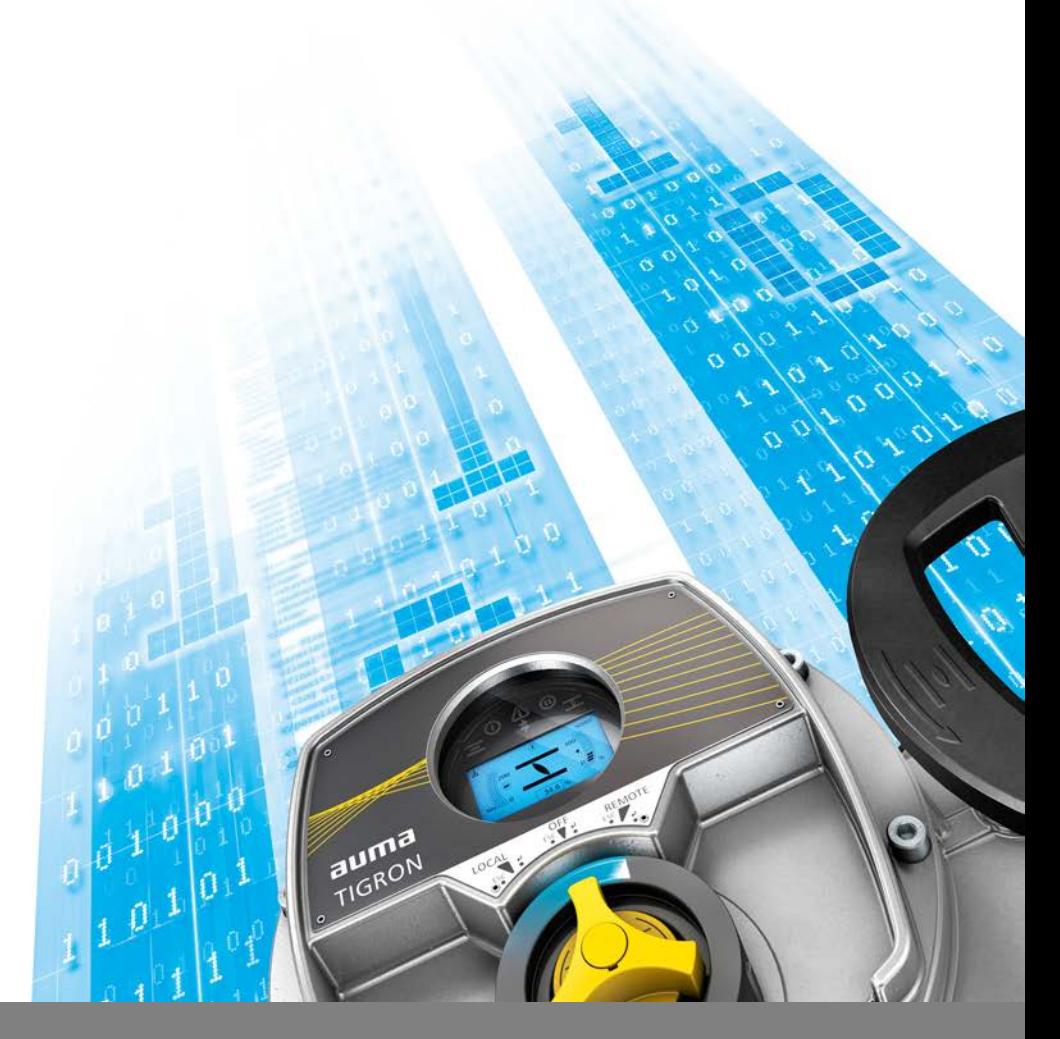

Handbuch Geräteintegration

• Sicherheitshinweise beachten.

## **Zweck des Dokumentes:**

**Referenzunterlagen:**

Dieses Dokument enthält Informationen für Inbetriebnahmepersonal der Leittechnik und leittechnische Programmierer. Es soll helfen, den Stellantrieb über die Feldbusschnittstelle in die Leittechnik zu integrieren.

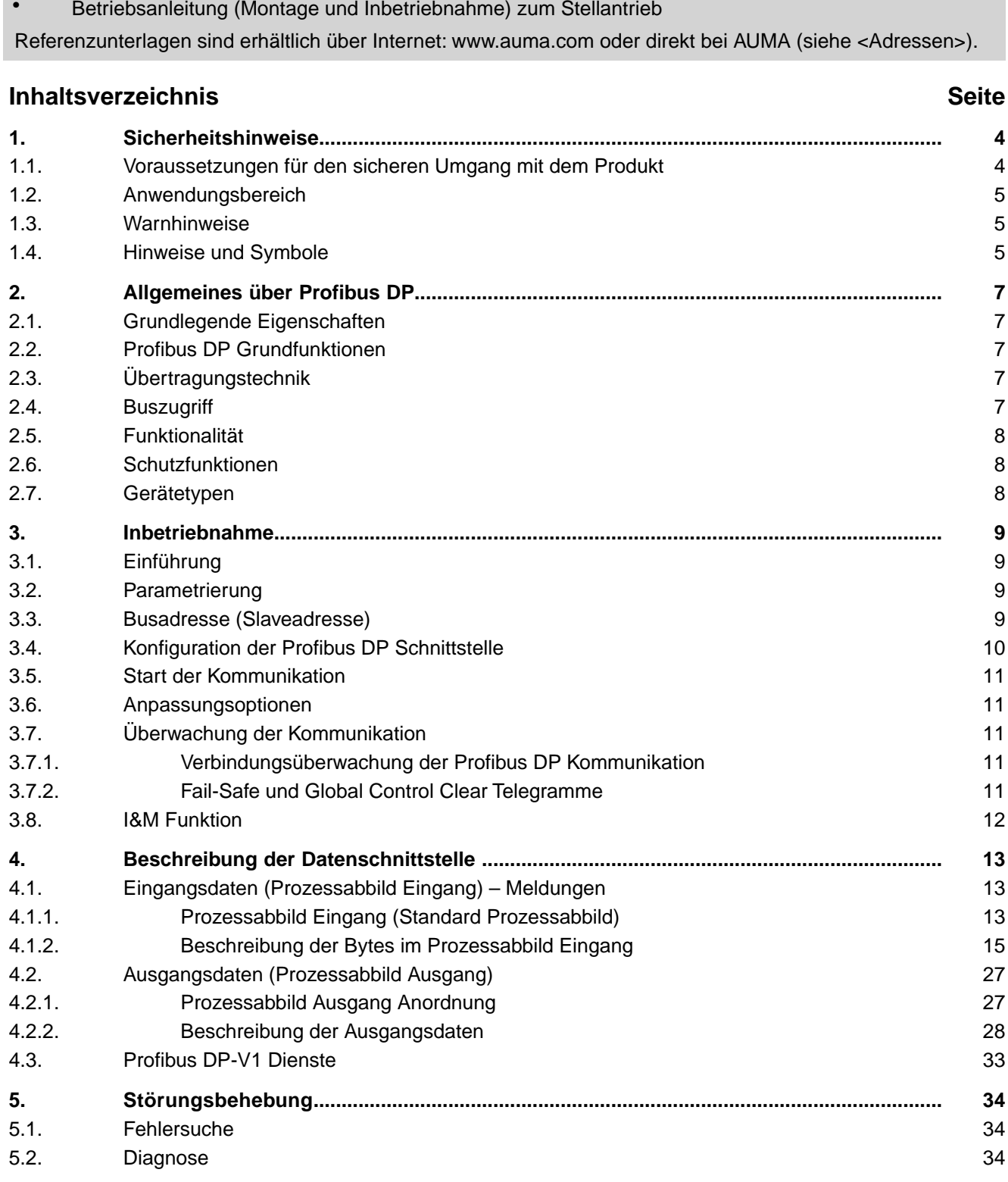

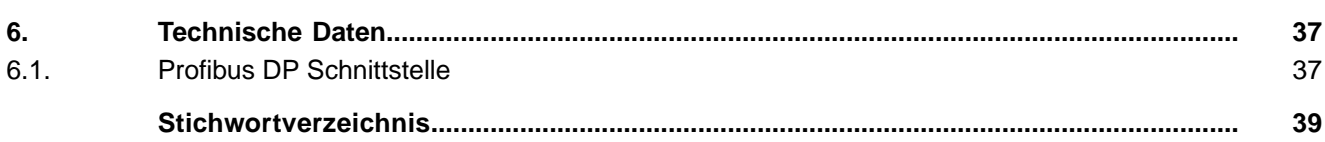

<span id="page-3-7"></span><span id="page-3-6"></span><span id="page-3-5"></span><span id="page-3-4"></span><span id="page-3-3"></span><span id="page-3-2"></span><span id="page-3-1"></span><span id="page-3-0"></span>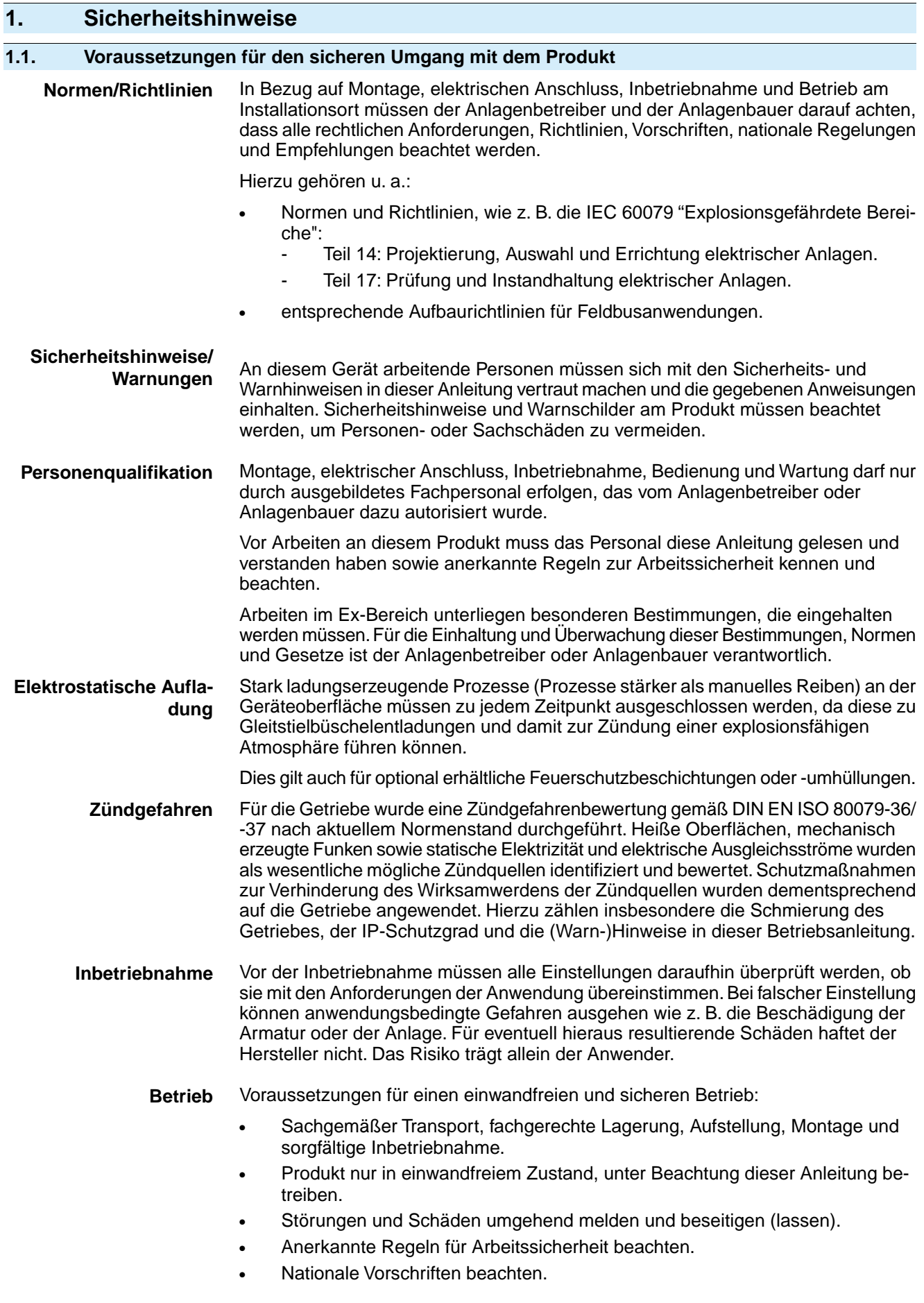

<span id="page-4-4"></span><span id="page-4-3"></span><span id="page-4-2"></span><span id="page-4-1"></span><span id="page-4-0"></span>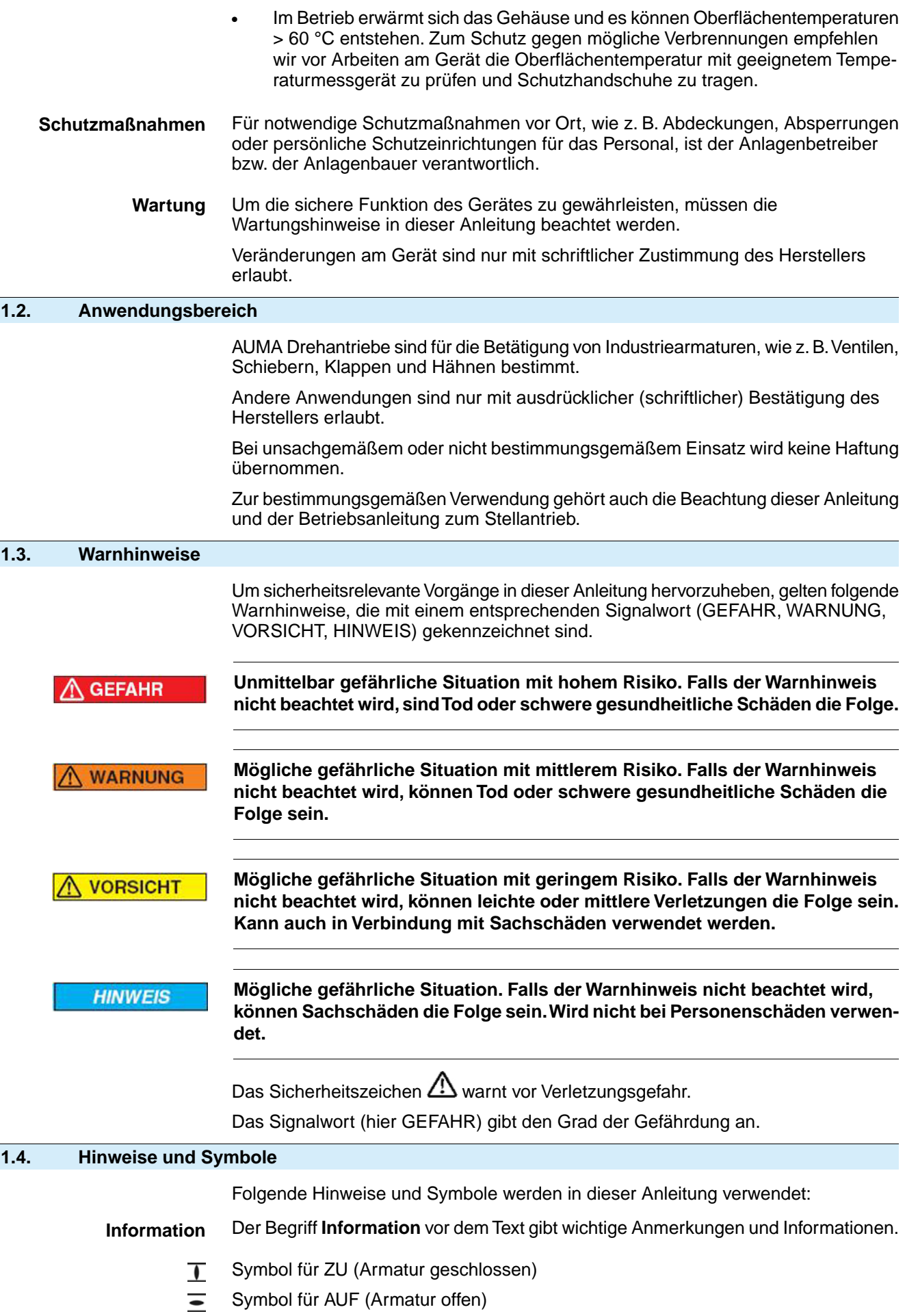

## ➥ **Ergebnis einer Handlung**

Beschreibt das Ergebnis der vorangegangenen Handlung.

<span id="page-6-6"></span><span id="page-6-5"></span><span id="page-6-4"></span><span id="page-6-3"></span><span id="page-6-2"></span><span id="page-6-1"></span><span id="page-6-0"></span>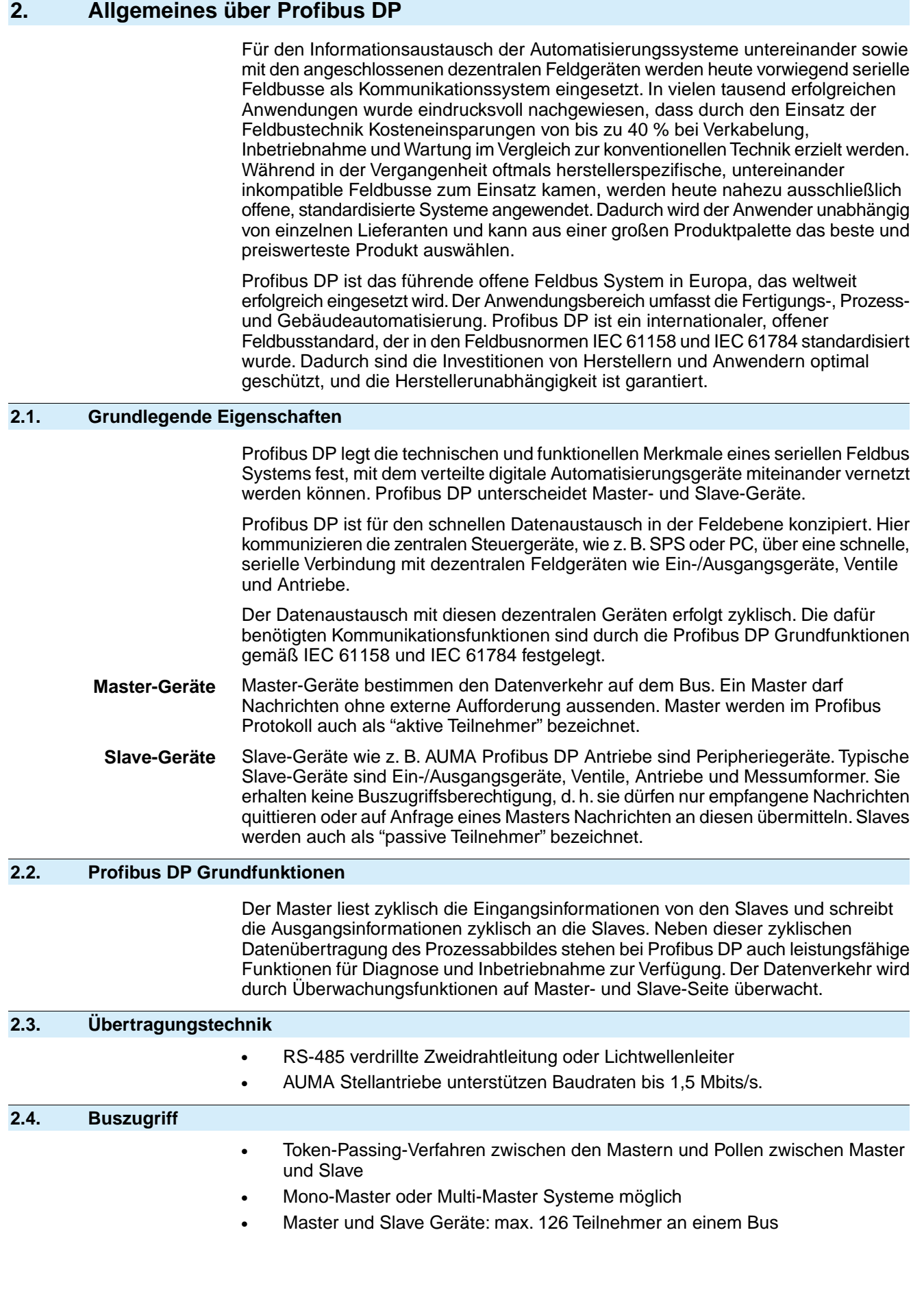

<span id="page-7-5"></span><span id="page-7-3"></span><span id="page-7-1"></span><span id="page-7-0"></span>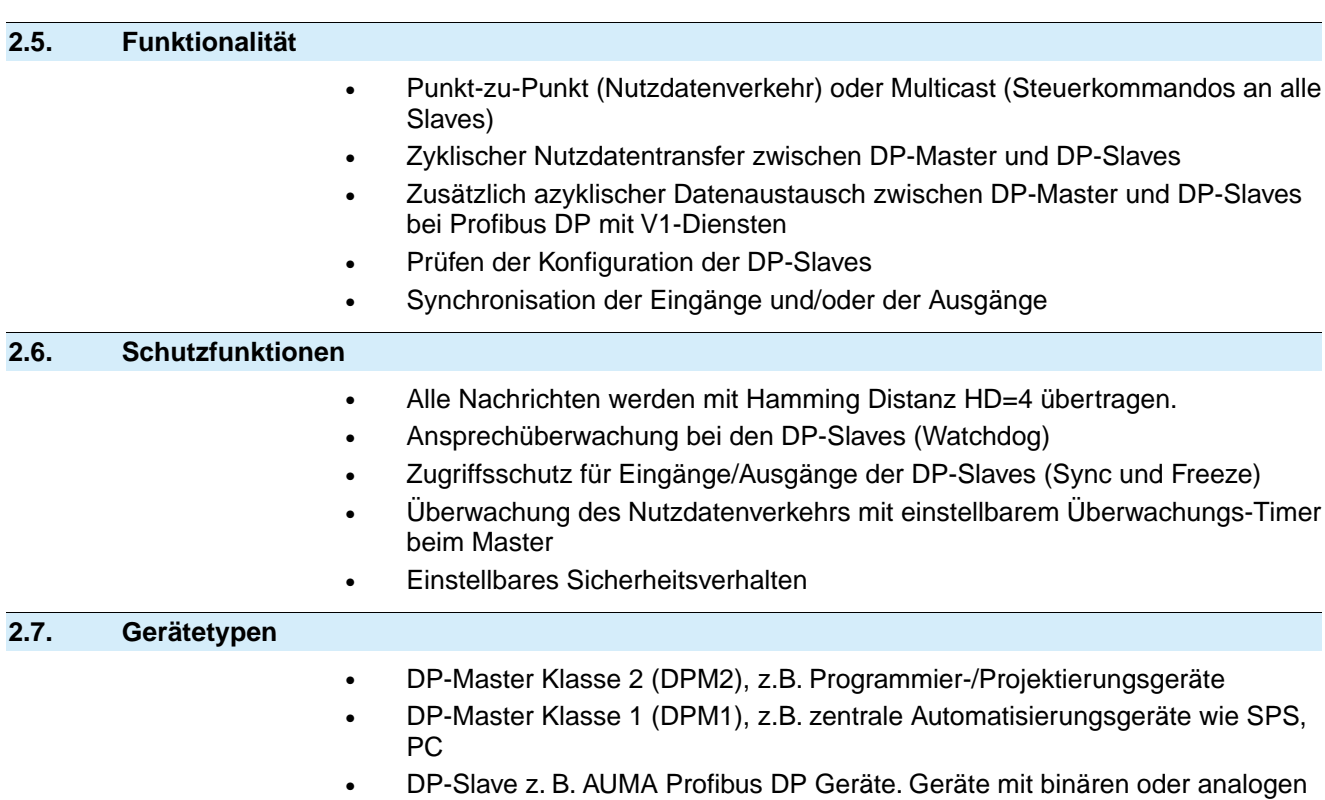

<span id="page-7-4"></span><span id="page-7-2"></span>Eingängen/Ausgängen, Antriebe, Ventile

## <span id="page-8-0"></span>**3. Inbetriebnahme**

<span id="page-8-1"></span>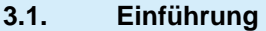

<span id="page-8-7"></span>Bei der Inbetriebnahme eines Profibus DP Netzwerks müssen die Geräte am Profibus DP mit der Projektiersoftware der Steuerung (Profibus-Konfigurator) parametriert und konfiguriert werden.

Die Projektiersoftware liest zuerst die GSD-Datei (**G**eneral**S**tation**D**ata) der einzelnen Antriebe ein. Die GSD-Datei enthält Informationen über die Eigenschaften des Geräts, die vom Master benötigt werden.

Danach kann der Anwender das Gerät am Profibus DP für das Projektierprogramm der Leittechnik konfigurieren und parametrieren.

Diese Informationen werden in der Steuerung (DP Master) abgelegt und bei jedem Start der zyklischen Kommunikation an die Antriebe (DP Slaves) gesendet.

<span id="page-8-9"></span><span id="page-8-6"></span>Die Ansteuerung des Antriebs sowie die Rückmeldungen erfolgen über die Prozessabbild Input- und Output-Bytes. Wird eine Konfiguration mit konsistenten Daten ausgewählt, so müssen bei manchen SPS spezielle Funktionsbausteine zur Ansteuerung der Profibus DP Slaves benutzt werden.

- **Zertifizierung** AUMA Stellantriebe mit Profibus DP sind von der Profibus Nutzerorganisation (PNO) zertifiziert.
- **Ident-Nummer** Jeder DP-Slave und jeder DP Master hat eine individuelle Ident-Nummer. Diese wird benötigt, damit ein DP Master ohne signifikanten Protokoll-Overhead die Typen der angeschlossenen Geräte identifizieren kann. Der Master vergleicht die Ident-Nummer der angeschlossenen DP Geräte mit den Ident-Nummern in den vorgegebenen Projektierungsdaten. Der Nutzdatentransfer wird nur dann begonnen, wenn die richtigen Geräte-Typen mit den richtigen Stationsadressen am Bus angeschlossen wurden. Dadurch wird eine hohe Sicherheit gegenüber Projektierungsfehlern erreicht

Die PNO verwaltet die Ident-Nummern zusammen mit den Gerätestammdaten (GSD).

<span id="page-8-5"></span>TIGRON Stellantriebe werden unter folgender Ident-Nummer bei der PNO geführt:

- Ident-Nr. der Standardausführung: 0x1144 mit Funktionen für:
	- einkanalige Profibus DP Schnittstelle (nicht redundant)
	- optionale Profibus DP-V1 Dienste
- **Gerätestammdaten (GSD)** Bei Profibus DP werden die Leistungsmerkmale der Geräte in Form eines Gerätedatenblattes und einer Gerätestammdatendatei von den Herstellern dokumentiert und den Anwendern zur Verfügung gestellt. Aufbau, Inhalt und Kodierung dieser Gerätestammdatendatei (GSD) sind standardisiert. Sie ermöglichen die komfortable Projektierung beliebiger DP Slaves mit Projektierungsgeräten verschiedener Hersteller.

TIGRON Stellantriebe sind folgende GSD-Dateien verfügbar:

- <span id="page-8-8"></span>Standardausführung: AUMA1144.GSD mit Funktionen für:
	- einkanalige Profibus DP Schnittstelle (nicht redundant)
	- optionale Profibus DP-V1 Dienste

**Information** GSD Dateien können vom Internet unter www.auma.com bezogen werden.

#### <span id="page-8-3"></span><span id="page-8-2"></span>**3.2. Parametrierung**

<span id="page-8-4"></span>Die Parametrierung ist teilweise in der Profibus Norm festgelegt so z. B. ein Bit zum Ein- oder Ausschalten der Busüberwachung (Watchdog).

#### **3.3. Busadresse (Slaveadresse)**

Jeder Teilnehmer am Bus wird über seine spezifische Busadresse (Slaveadresse) angesprochen. Pro Feldbusnetzwerk darf diese nur einmal vorhanden sein.

Die Busadresse wird nicht flüchtig gespeichert.

Im Auslieferzustand ist bei allen Geräten die Adresse 126 (Standardwert) eingestellt.

Die Busadresse (Slaveadresse) kann auf folgende Arten eingestellt werden:

- Vor Ort über das Display Zur Einstellung siehe Betriebsanleitung zum Stellantrieb oder Handbuch (Betrieb und Einstellung).
- Mit der Servicesoftware AUMA CDT (über einen PC oder Laptop mit Bluetooth). Die jeweils aktuelle Version der AUMA CDT kann vom Internet unter www.auma.com bezogen werden.
- Über den Feldbus, dabei ist zu beachten, dass jeweils nur ein Gerät mit der Adresse 126 (Standardwert) am Profibus DP angeschlossen ist. Mit Hilfe des SAP 55 (Service-Access-Point Set Slave Address) kann dann dem Stellantrieb eine neue Busadresse zugewiesen werden.

#### <span id="page-9-0"></span>**3.4. Konfiguration der Profibus DP Schnittstelle**

Bei der Konfiguration wird ausgewählt, wie viele Input- und Output-Bytes für jedes Gerät im Speicher der Steuerung reserviert wird. Außerdem wird festgelegt, ob die Daten konsistent oder nicht konsistent verarbeitet werden.

#### **Information** Es wird nur die Anzahl der Bytes, welche in der Konfiguration festgelegt sind, zwischen dem DP Master und dem DP Slave übertragen.

Folgende Konfigurationen sind mit AUMA Profibus DP Antrieben möglich:

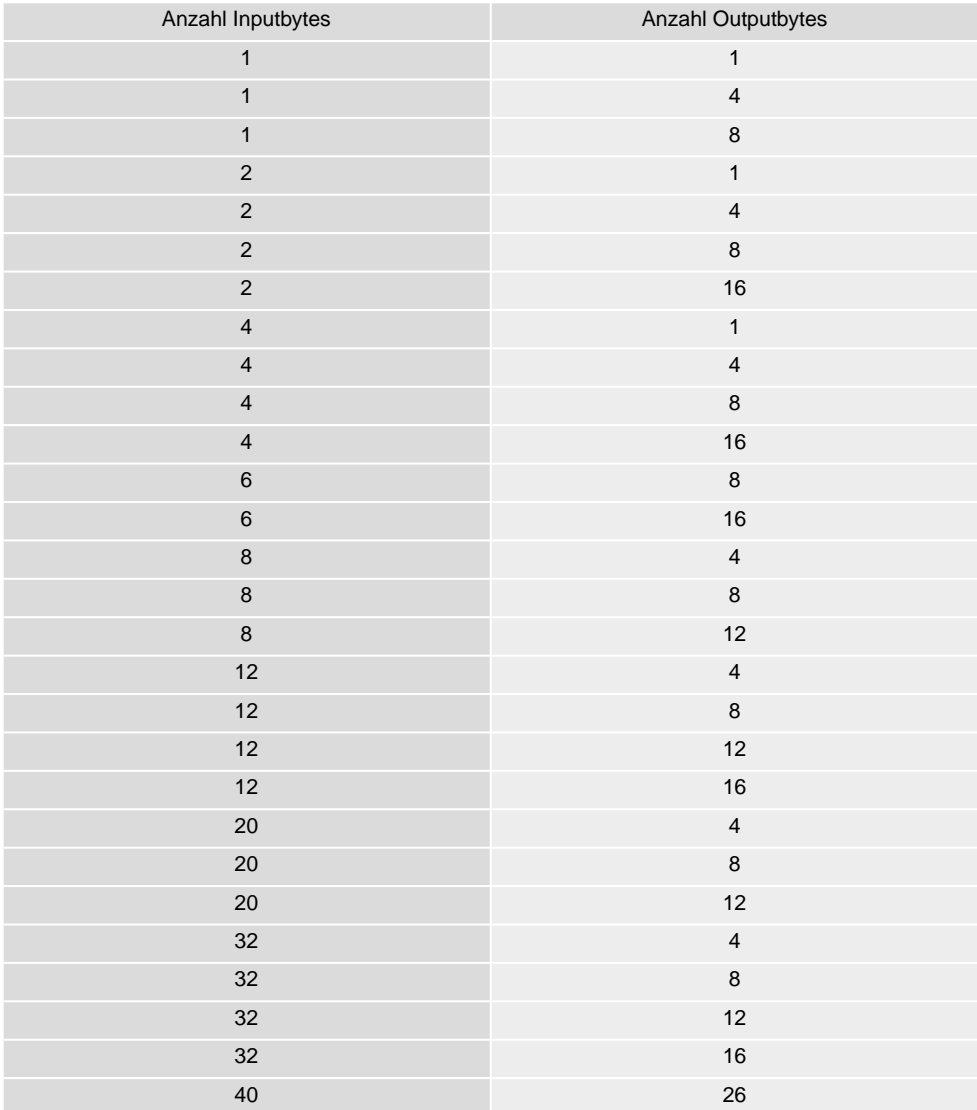

Alle diese Konfigurationen (außer 1 In, 1 Out), sind als konsistente oder nicht konsistente Konfiguration wählbar.

Die Anzahl der Input Bytes gibt an, wie viele der maximal 40 Bytes der DP Slave zum DP Master sendet.

Die Anzahl der Output Bytes gibt an, wie viele der maximal 26 Bytes der DP Master zum DP Slave sendet.

Wird z. B. die Konfiguration mit 8 Bytes Input ausgewählt, so werden beim Datenaustausch nur die ersten 8 Bytes vom DP Slave zum DP Master übertragen. Der Master hat dann keinen Zugriff auf die Bytes 9 bis 40. Dadurch spart der DP Master Speicherplatz, da er für den Antrieb nur 8 Input Bytes reservieren muss.

Die Daten der AUMA Antriebe sollten vom DP Master konsistent verarbeitet werden. Dadurch wird sichergestellt, dass sich der Wert einer 2-Byte Variablen (Stellungsgeber, Kunden-Analogeingang) nach dem Auslesen des ersten Bytes nicht ändert und damit der Wert nicht verfälscht wird.Wenn ein Master durch die Leittechnik nicht die Möglichkeit bietet, konsistente Konfigurationen zu benutzen, kann eine Konfiguration ohne Konsistenz ausgewählt werden.

#### <span id="page-10-0"></span>**3.5. Start der Kommunikation**

Wird der DP Master eingeschaltet, schickt er zu jedem DP Slave zuerst ein Parameter- und ein Konfigurationstelegramm. Sind die Parameter und die Konfiguration in Ordnung, geht der DP Slave in den Zustand Data Exchange um Nutzdaten zwischen der Steuerung und dem Slave auszutauschen. Der DP Master kann dann über das Prozessabbild den DP Slave steuern und seinen Zustand lesen.

Wird die Kommunikation unterbrochen (z.B. durch Ausschalten des Slaves oder Bruch des Profibus-Kabels), wird sie automatisch vom DP Master wieder aufgebaut, wenn die Ursache der Störung beseitigt ist.

## <span id="page-10-1"></span>**3.6. Anpassungsoptionen**

Der Stellantrieb TIGRON bietet die Möglichkeit, sich an vorhandene Leittechnikkonfigurationen der Stellantriebsbaureihe AC 01**.2**/ACExC 01**.2** sowie AC 01**.1**/ACExC 01**.1** anzupassen. Dabei kann der Stellantrieb TIGRON so eingestellt werden, dass er die Standardanordnung des Profibus DP-V0 Prozessabbilds Eingang der AC 01**.2**/ACExC 01**.2** unterstützt, ohne dass an der Leittechnik eine Änderung der Profibus-Konfiguration durchgeführt werden muss.

<span id="page-10-6"></span>**Information** ● Es wird nur die Profibus DP-V0 Standardanordnung des Prozessabbilds Eingang der AC 01**.2**/ACExC 01**.2** unterstützt, davon abweichende Anordnungen des Profibus DP-V0 Prozessdaten Eingangs erfordern die Verwendung/Installation der AUMA1144.gsd Datei in der Leittechnik.

## <span id="page-10-3"></span><span id="page-10-2"></span>**3.7. Überwachung der Kommunikation**

#### <span id="page-10-4"></span>**3.7.1. Verbindungsüberwachung der Profibus DP Kommunikation**

<span id="page-10-7"></span>Zur Überwachung des Masters und der Leitungsverbindung zwischen Master und Stellantrieb muss die Verbindungsüberwachung im Master aktiviert werden (Parametertelegramm Byte 1, Bit 3, WD  $ON = 1$ ).

<span id="page-10-5"></span>Nur bei aktiver Verbindungsüberwachung kann der Stellantrieb bei Kommunikationsausfall nach Ablauf der ebenfalls im Master eingestellten Überwachungszeit reagieren.

Die Reaktion des Stellantriebs ist abhängig von der Einstellung des Sicherheitsverhaltens bzw. des NOT Verhaltens.

## **3.7.2. Fail-Safe und Global Control Clear Telegramme**

Eine weitere Möglichkeit den Slave im Fehlerfall in einen sicheren Zustand zu bringen sind Fail-Safe-Telegramme (Telegramme mit der Datenlänge = 0). Werden Fail-Safe-Telegramme empfangen, bleibt der Stellantrieb im Zustand Data Exchange und kann in Abhängigkeit der jeweiligen Einstellung das Sicherheitsverhalten bzw. das NOT Verhalten auslösen. Der Fail-Safe Zustand wird verlassen, sobald gültige Telegramme mit der Datenlänge ≠ 0 empfangen werden.

Außerdem kann mit Hilfe der Master Telegramme Global Control Clear (GC Clear) ebenfalls das Sicherheitsverhalten bzw. das NOT Verhalten ausgelöst werden. Dieser Zustand kann mit einem Global Control Operate Telegramm (GC Operate) wieder aufgehoben werden.

**Bei aktiviertem NOT Verhalten:**

**AVORSICHT** 

#### **Stellantrieb kann aufgrund eines NOT Signals oder eines Kommunikationsausfalls anfahren!**

*Personenschäden oder Schäden an Armatur möglich.*

- → Bei Inbetriebnahme und Wartungsarbeiten:Wahlschalter in Stellung **OFF** stellen. Die Ansteuerung des Motors kann ausschließlich in dieser Wahlschalterstellung unterbrochen werden.
- → Fährt der Stellantrieb unerwartet los: sofort Wahlschalter in Stellung **OFF** stellen.

### <span id="page-11-0"></span>**3.8. I&M Funktion**

<span id="page-11-1"></span>Der Stellantrieb unterstützt die I&M Funktion entsprechend der PNO Guideline 3.502.

Unter dem Begriff **I**dentification & **M**aintenance (I&M) Functions führte die Profibus Nutzerorganisation e.V. (PNO) eine neue Funktionalität für alle Profibus Geräte mit azyklischem Kommunikationskanal ein, die für Anlagenbetreiber von großem Nutzen sein kann. Die I&M Funktion spezifizieren die Art und Weise, wie in den Profibus Geräten bestimmte, das Gerät beschreibende Daten (entsprechend einem Typenschild) einheitlich abgelegt werden müssen. Engeneering-Tools können dann diese Daten auslesen und über einen auf dem PNO-Server zugänglichen Schlüssel interpretieren. Somit ist ein einheitlicher und leistungsfähiger Zugang zu allen für das Gerät wichtigen und aktuellen Informationen möglich, eine wesentliche Voraussetzung für Asset-Management.

Bestandteil der gerätespezifischen I&M Informationen ist die eindeutige (Asset-) Identifikation über eine Hersteller-Identifizierung (MANUFACTURER\_ID, für AUMA Stellantriebe = 319), die Auftragsnummer (ORDER\_ID) des Stellantriebs und sowie die individuelle Seriennummer (SERIAL\_NUMBER). Weitere Daten ergänzen die Asset-Informationen.

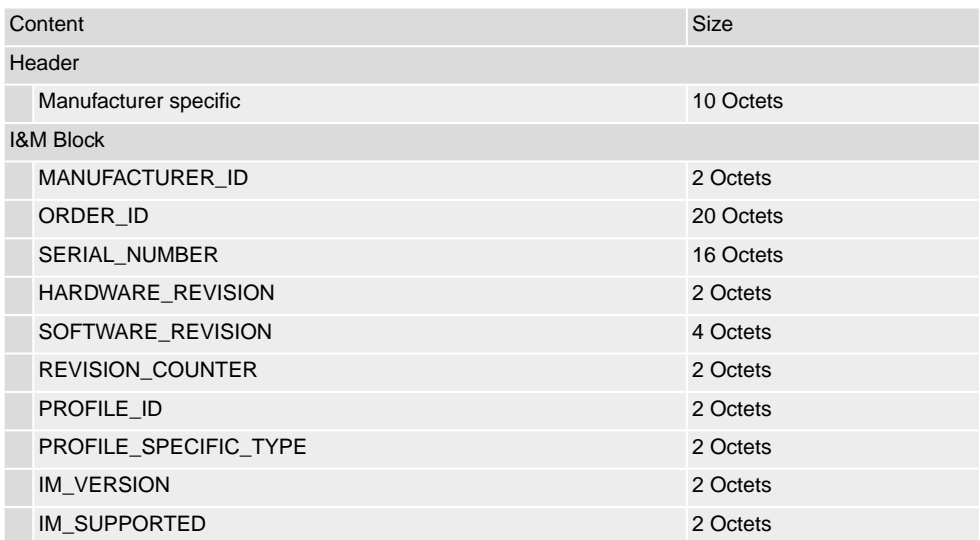

## <span id="page-12-0"></span>**4. Beschreibung der Datenschnittstelle**

## <span id="page-12-1"></span>**4.1. Eingangsdaten (Prozessabbild Eingang) – Meldungen**

<span id="page-12-4"></span><span id="page-12-3"></span>Über das Prozessabbild Eingang kann der Master (Steuerung) den Zustand des Slaves (Stellantrieb) lesen.

## <span id="page-12-2"></span>**4.1.1. Prozessabbild Eingang (Standard Prozessabbild)**

Grau hinterlegte Bits sind Sammelmeldungen. Sie enthalten das Ergebnis einer ODER-Verknüpfung von anderen Informationen.

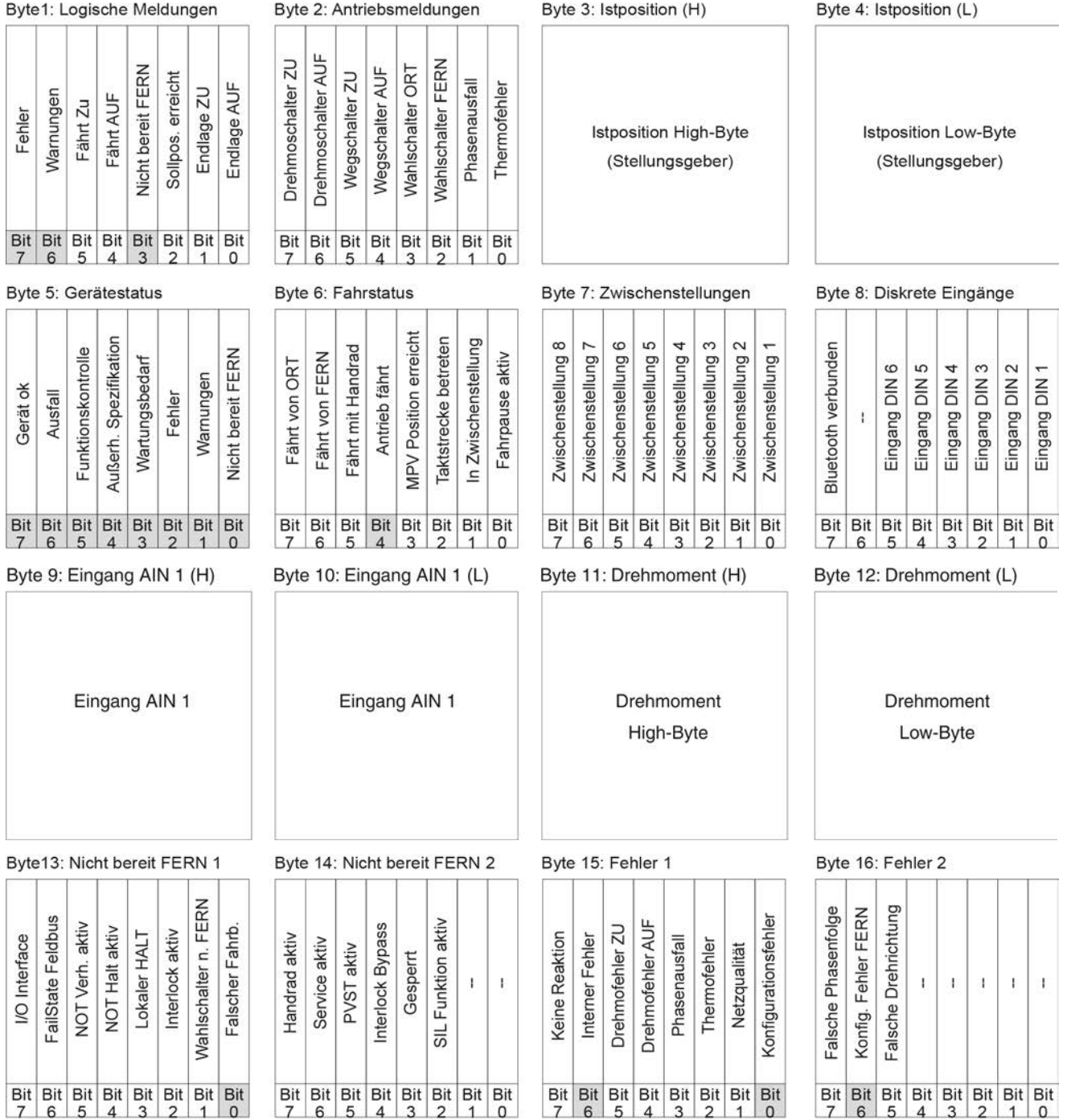

## Beschreibung der Datenschnittstelle

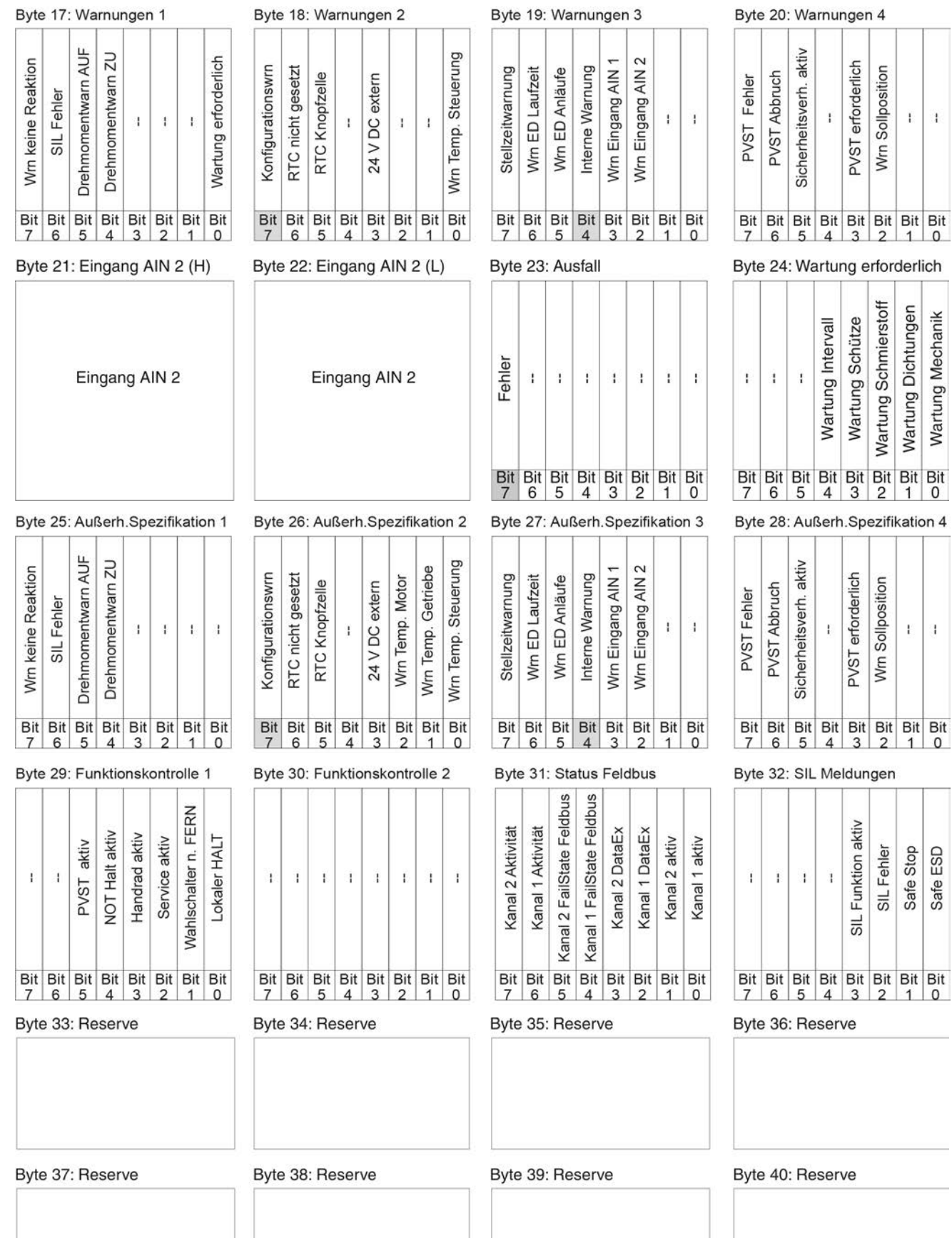

**14**

## <span id="page-14-0"></span>**4.1.2. Beschreibung der Bytes im Prozessabbild Eingang**

## **Byte 1: Logische Meldungen**

Die Bits 3, 6 und 7 sind Sammelmeldungen.

Die Bits 5 und 4 der Logischen Meldungen (Byte1) zeigen eine Logische Fahrt des Stellantriebs an, d.h. sie sind gesetzt, wenn der Stellantrieb eine elektrische Fahrt ausführen soll (auch dann wenn z.B. gerade ein Fahrpause im Taktbetrieb oder der Ablauf der Totzeit abgewartet wird).

Tabelle 1: Byte 1: Logische Meldungen

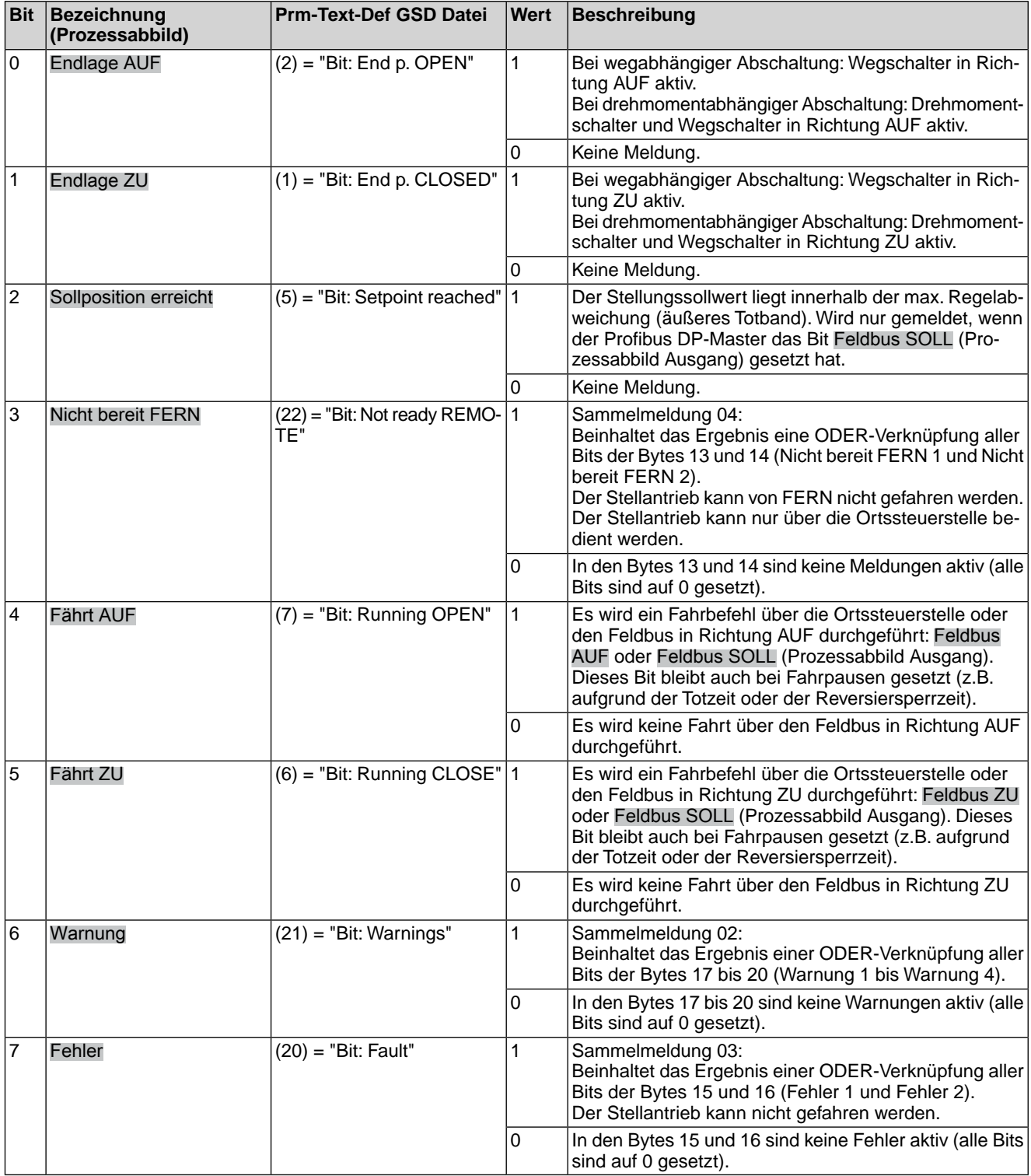

## **Byte 2: Antriebsmeldungen**

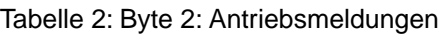

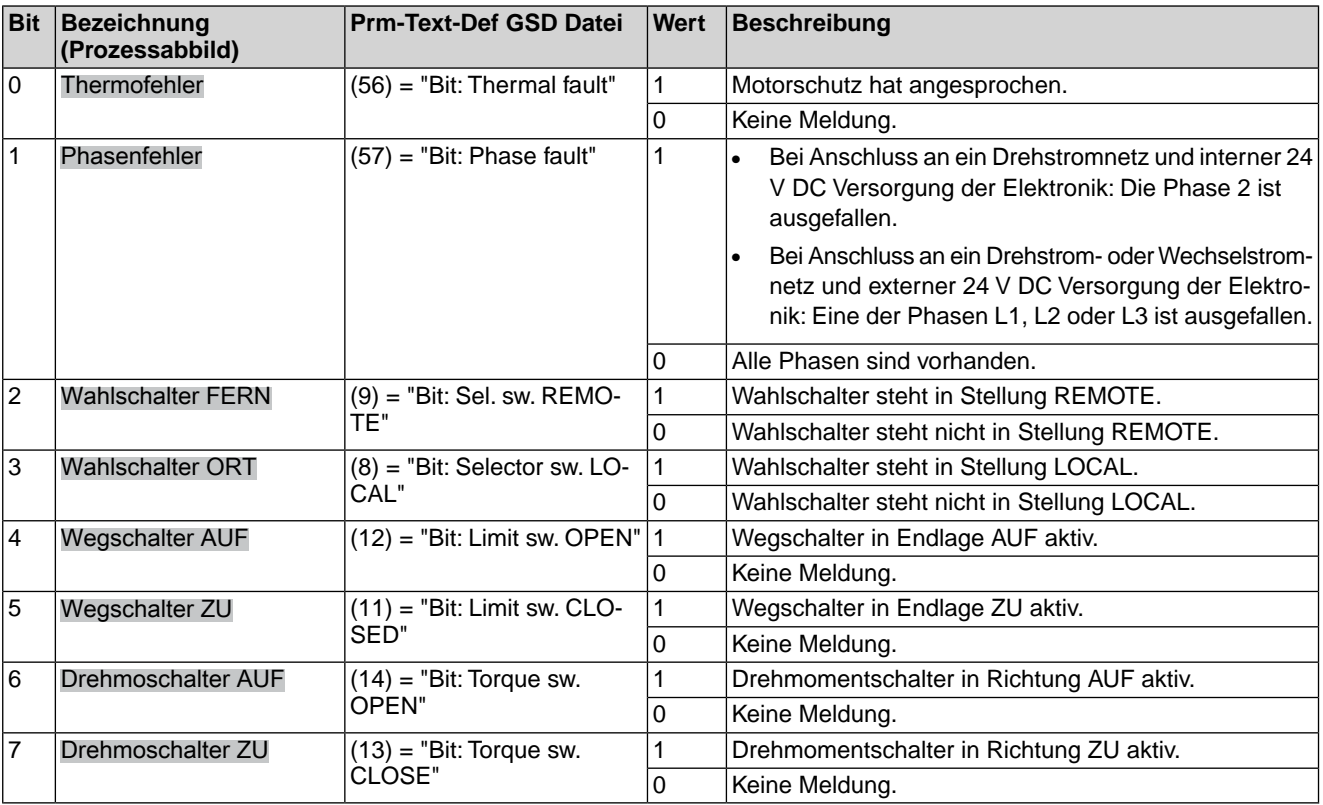

## **Byte 3 und Byte 4: Istposition**

Byte  $3 =$  High-Byte, Byte  $4 =$  Low-Byte.

Ist ein Stellungsgeber im Stellantrieb vorhanden, wird in den Bytes 3 und 4 die aktuelle Stellung des Stellantriebs übertragen. Der Wert wird in Promille (Wert: 0 – 1000) übertragen.

## **Byte 5: Gerätestatus**

## Tabelle 3: Byte 5: Gerätestatus

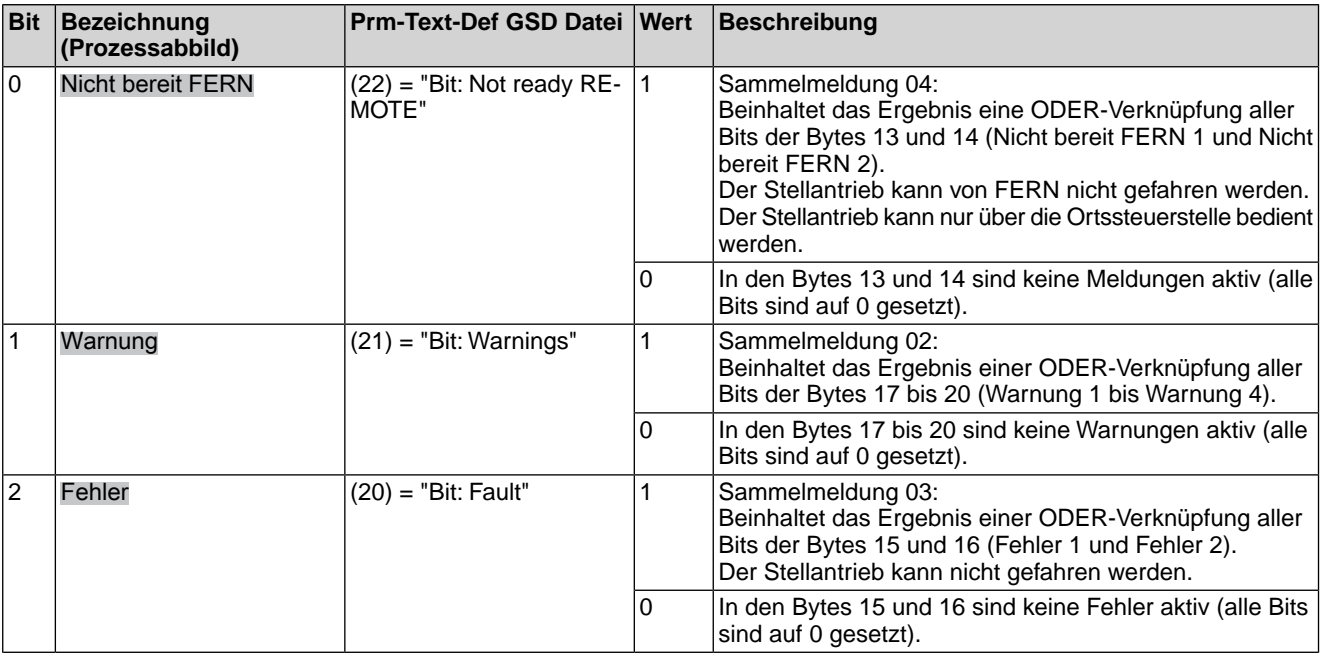

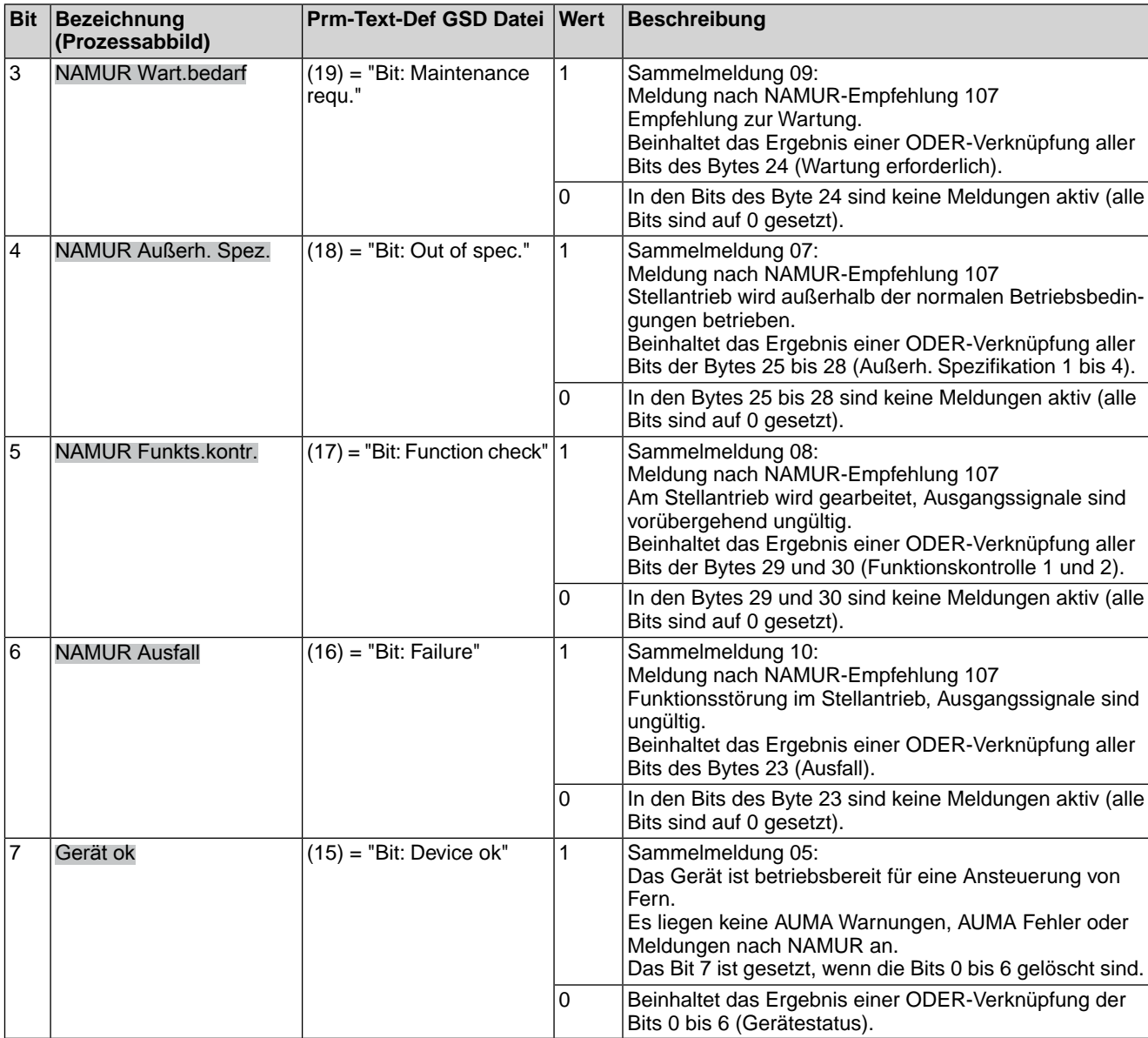

## **Byte 6: Fahrstatus**

Hier sind Informationen über die Bewegung des Stellantriebs untergebracht.

### Tabelle 4: Byte 6: Fahrstatus

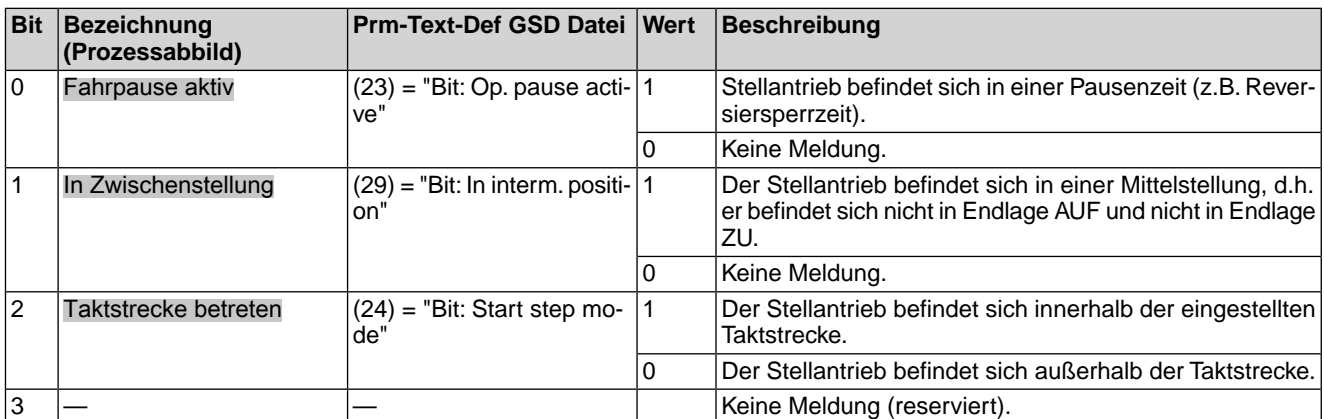

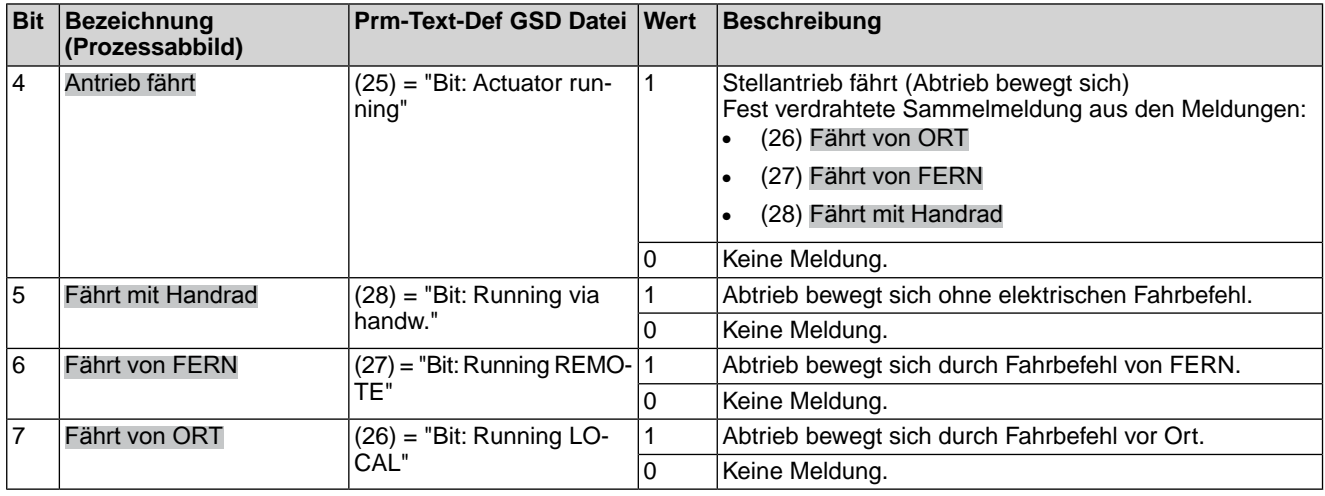

## **Byte 7: Zwischenstellungen**

## Tabelle 5: Byte 7: Zwischenstellungen

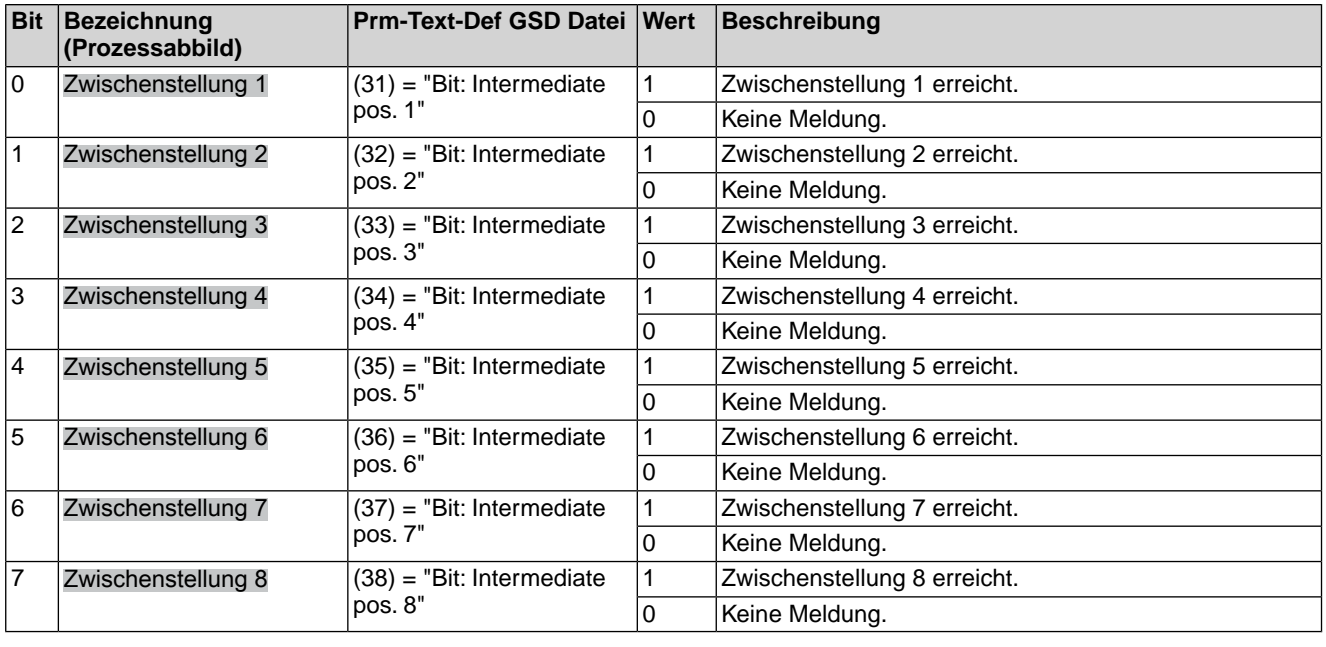

## **Byte 8: Diskrete Eingänge**

## Tabelle 6: Byte 8: Diskrete Eingänge

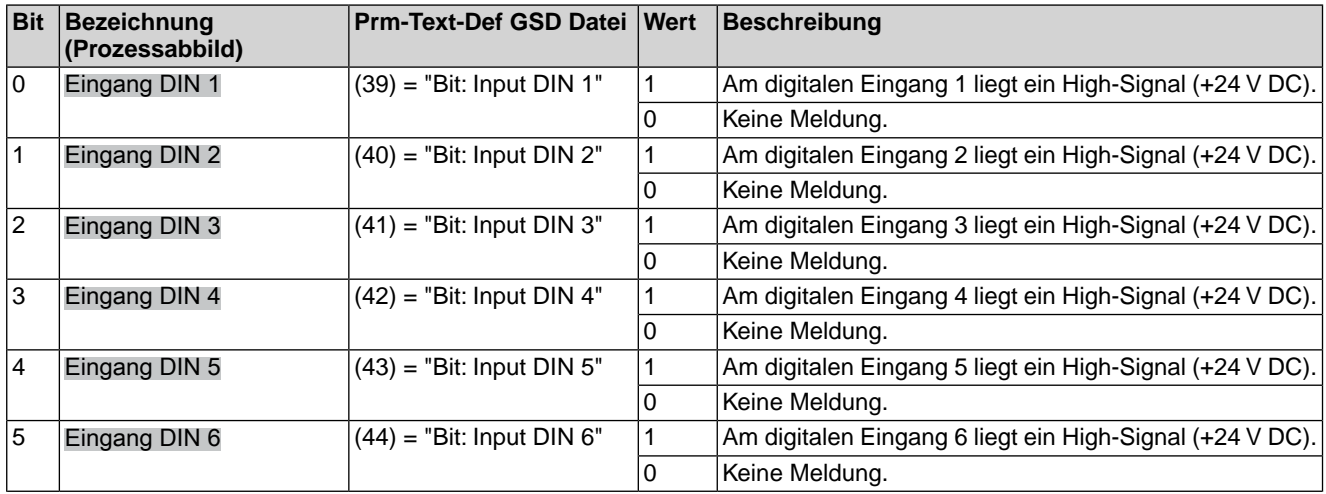

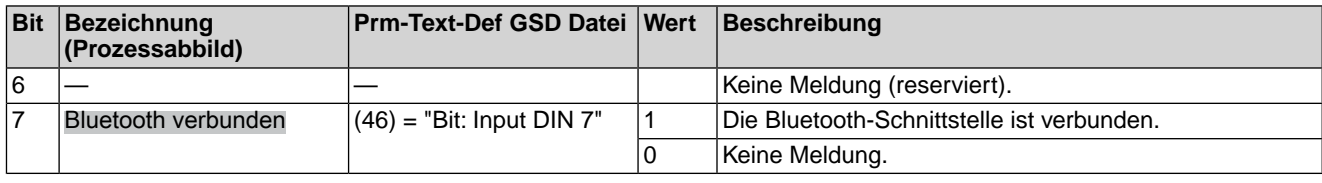

#### **Byte 9 und Byte 10: Eingang AIN 1**

Byte  $9 = High-Byte$ , Byte  $10 = Low-Byte$ .

In Byte 9 und Byte 10 wird der Wert des ersten, zusätzlichen freien analogen Stromeingangs der Profibus DP Schnittstelle übertragen. Die Anfangs und Endwerte können über das Display eingestellt werden. (Für die Bedienung siehe entsprechende Betriebsanleitung zum Stellantrieb).

Liegen die Messwerte 0,3 mA unterhalb des Anfangwertes wird ein Signalbruch gemeldet.

Der Wert wird in Promille (Wert: 0 – 1000) übertragen.

#### **Byte 11 und Byte 12: Drehmoment**

Byte  $11 =$  High-Byte, Byte  $12 =$  Low-Byte.

In Byte 11 und Byte 12 wird das aktuelle Drehmoment des Stellantriebs übertragen.

Der übertragene Wert stellt das aktuelle Drehmoment in Prozent bzw. Promille vom Nennmoment des Stellantriebs dar.

Der Wert wird in Promille (Wert: 0 – 1000) übertragen.

- Der Wert 1000 entspricht 127,0 % Drehmoment in Fahrtrichtung AUF.
- Der Wert 500 ist der Drehmomentnullpunkt.
- Der Wert 0 entspricht 127,0 % Drehmoment in Fahrtrichtung ZU.

**Byte 13: Nicht bereit FERN 1**

Tabelle 7: Byte 13: Nicht bereit FERN 1

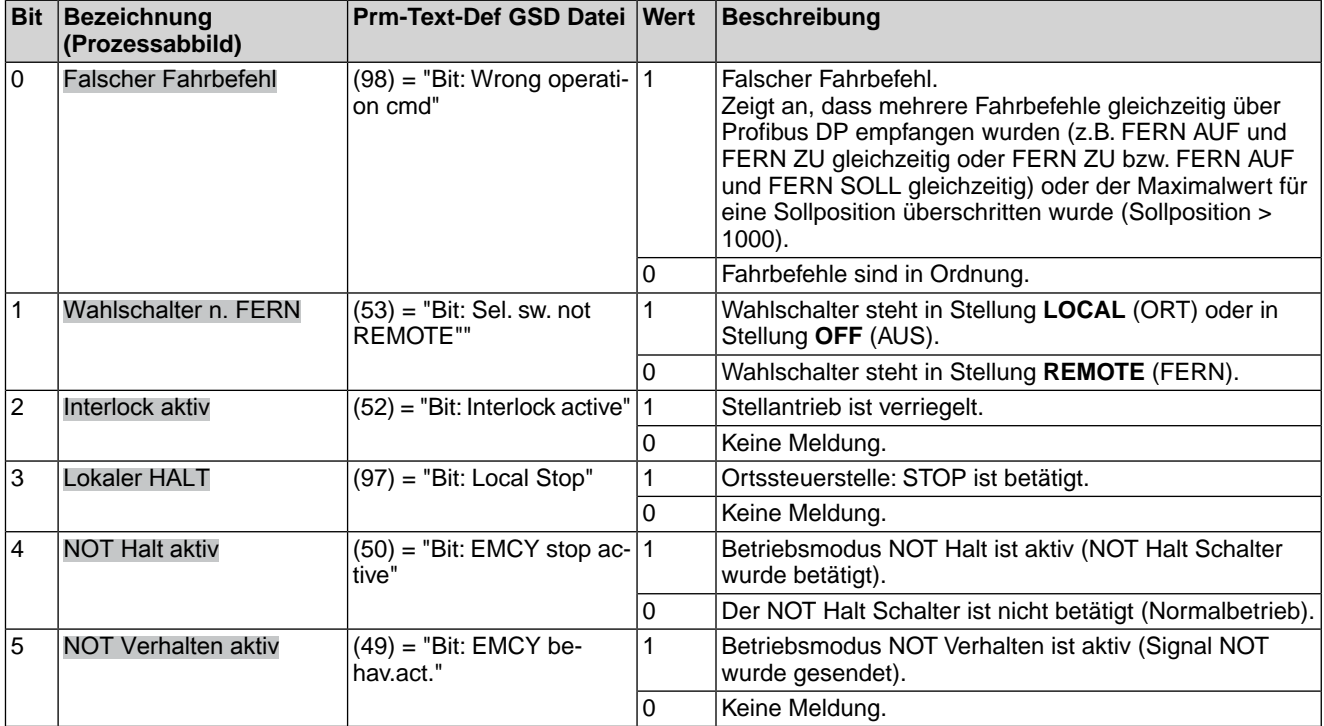

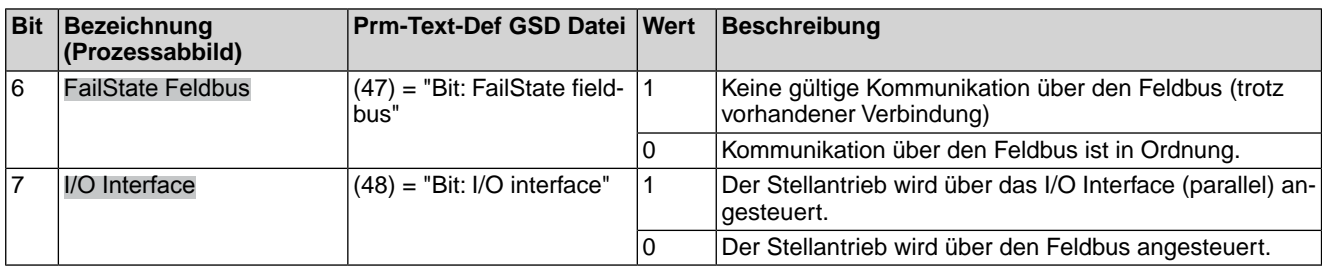

## **Byte 14: Nicht bereit FERN 2**

### Tabelle 8: Byte 14: Nicht bereit FERN 2

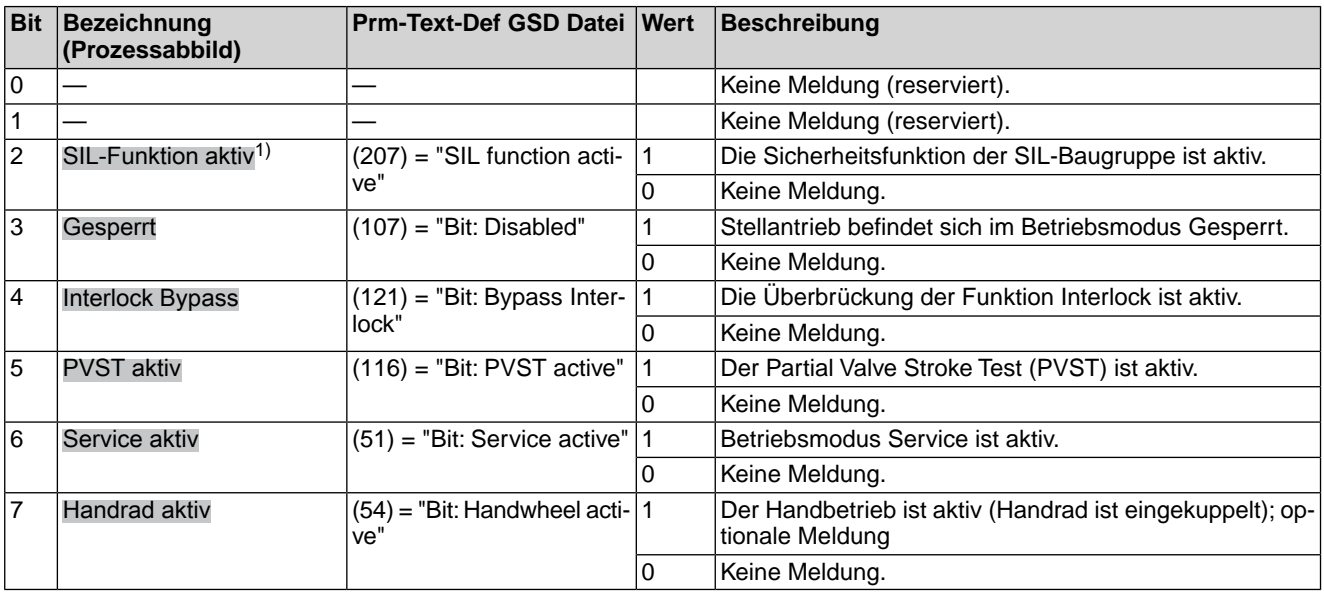

Die Meldungen zur Sicherheitsfunktion über den Feldbus haben rein informativen Charakter, sie dürfen nicht als Bestandteil einer Sicherheitsfunktion verwendet werden. Hierfür sind die digitalen I/O Signale der SIL-Baugruppe zu verwenden. 1)

## **Byte 15: Fehler 1**

In den Fehlermeldungen sind die Ursachen enthalten, warum der Stellantrieb nicht gefahren werden kann.

## Tabelle 9: Byte 15: Fehler 1

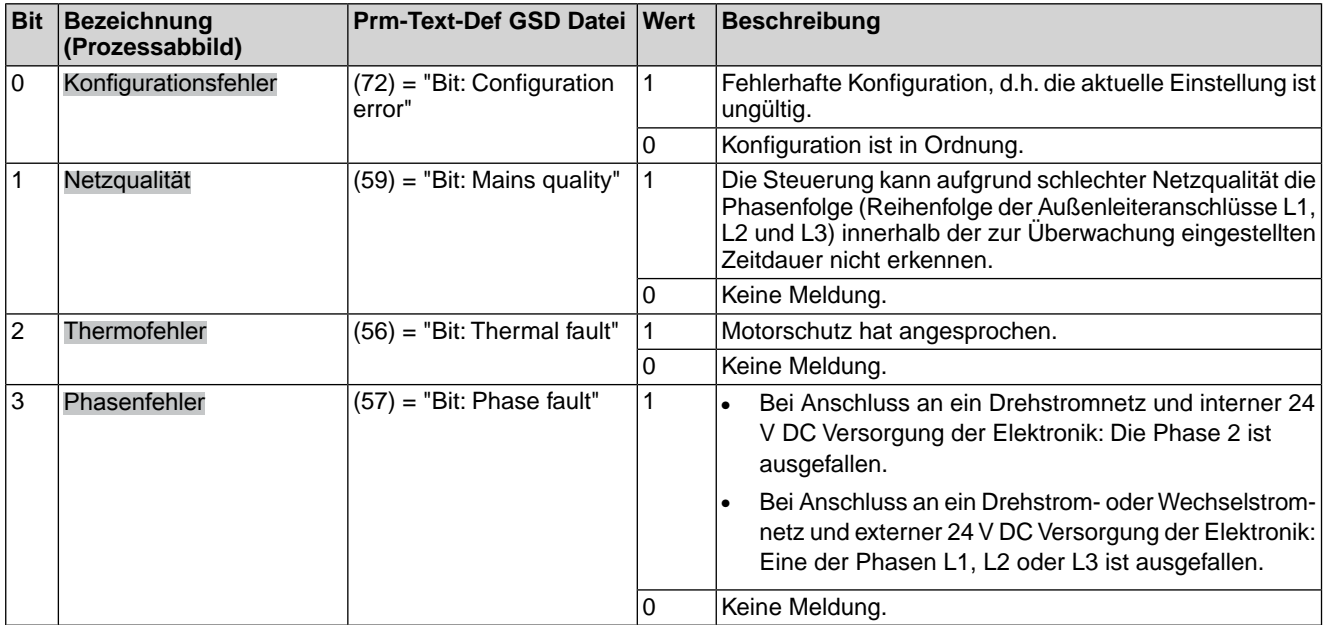

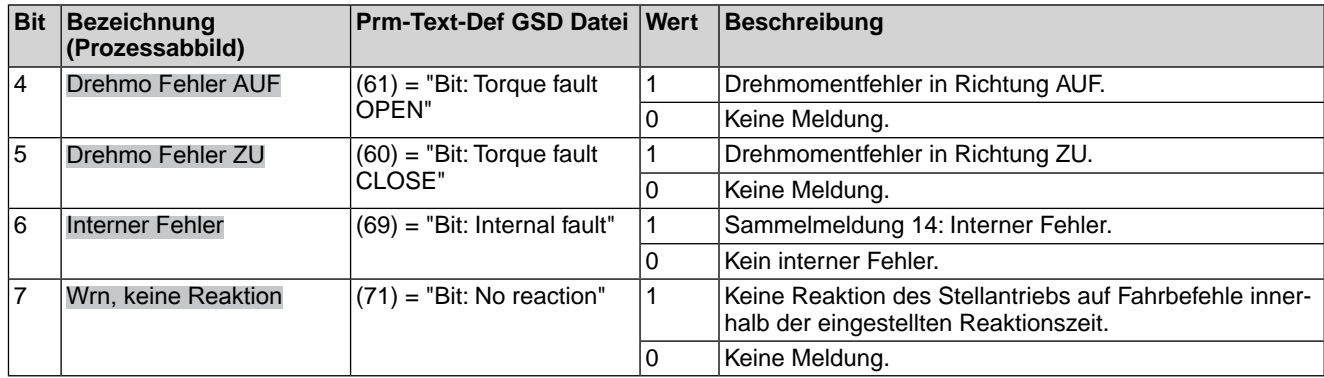

## **Byte 16: Fehler 2**

In den Fehlermeldungen sind die Ursachen enthalten, warum der Stellantrieb nicht gefahren werden kann.

### Tabelle 10: Byte 16: Fehler 2

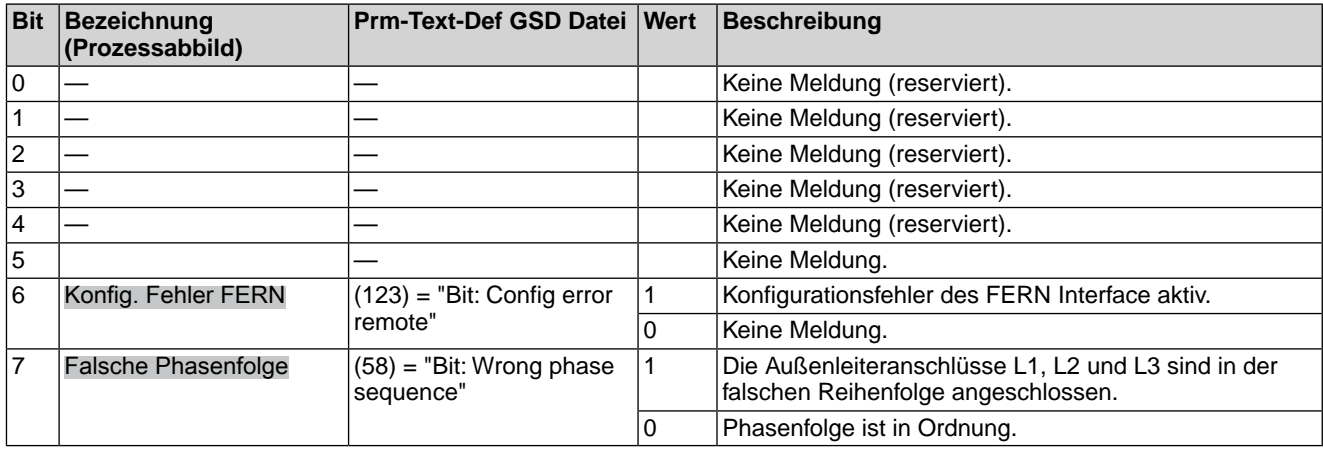

## **Byte 17: Warnungen 1**

Warnungsmeldungen haben rein informativen Charakter und unterbrechen bzw. sperren im Gegensatz zu Fehlern eine Fahrt nicht.

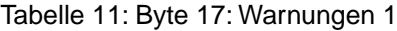

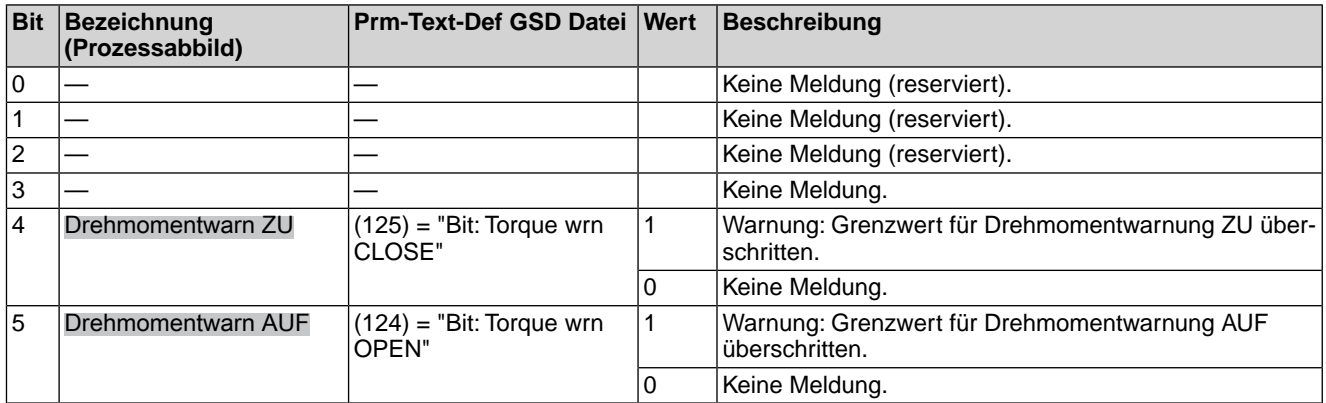

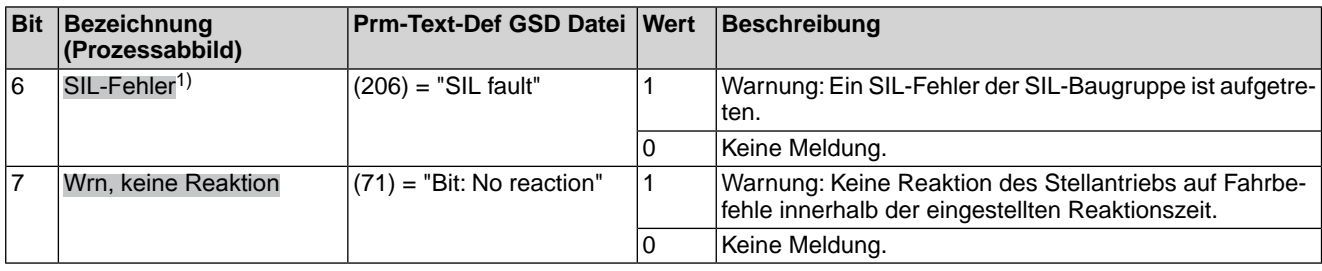

Die Meldungen zur Sicherheitsfunktion über den Feldbus haben rein informativen Charakter, sie dürfen nicht als Bestandteil einer Sicherheitsfunktion verwendet werden. Hierfür sind die digitalen I/O Signale der SIL-Baugruppe zu verwenden. 1)

## **Byte 18: Warnungen 2**

Tabelle 12: Byte 18: Warnungen 2

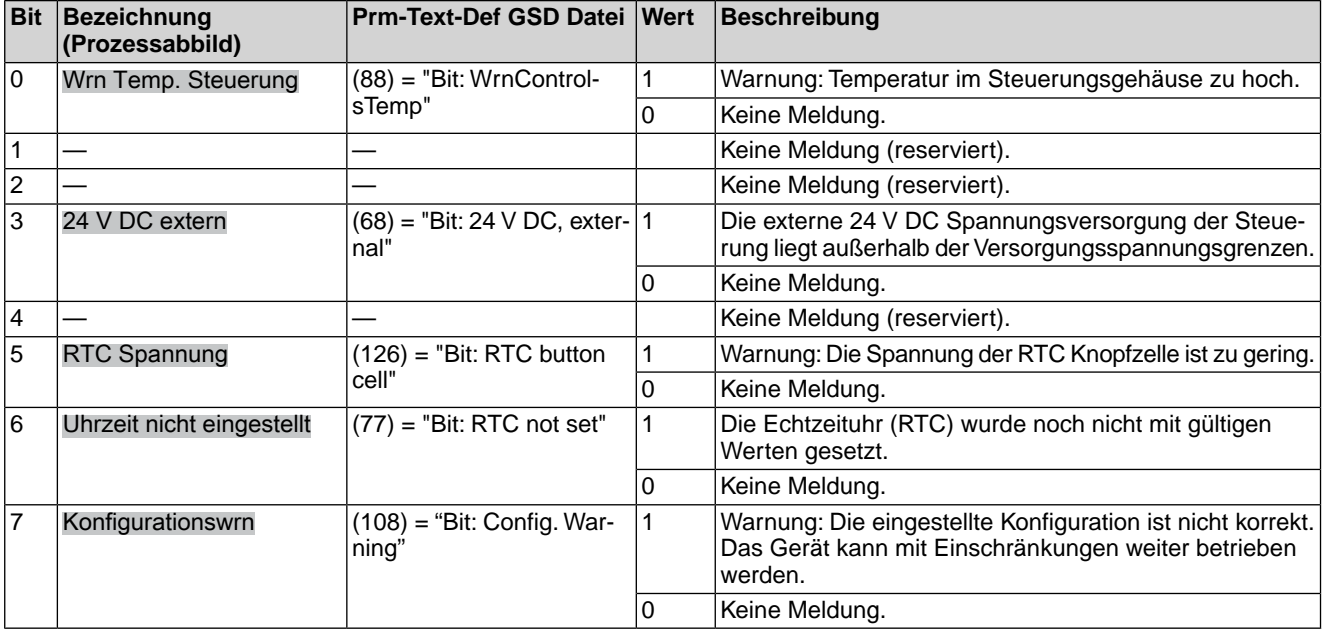

## **Byte 19: Warnungen 3**

## Tabelle 13: Byte 19: Warnungen 3

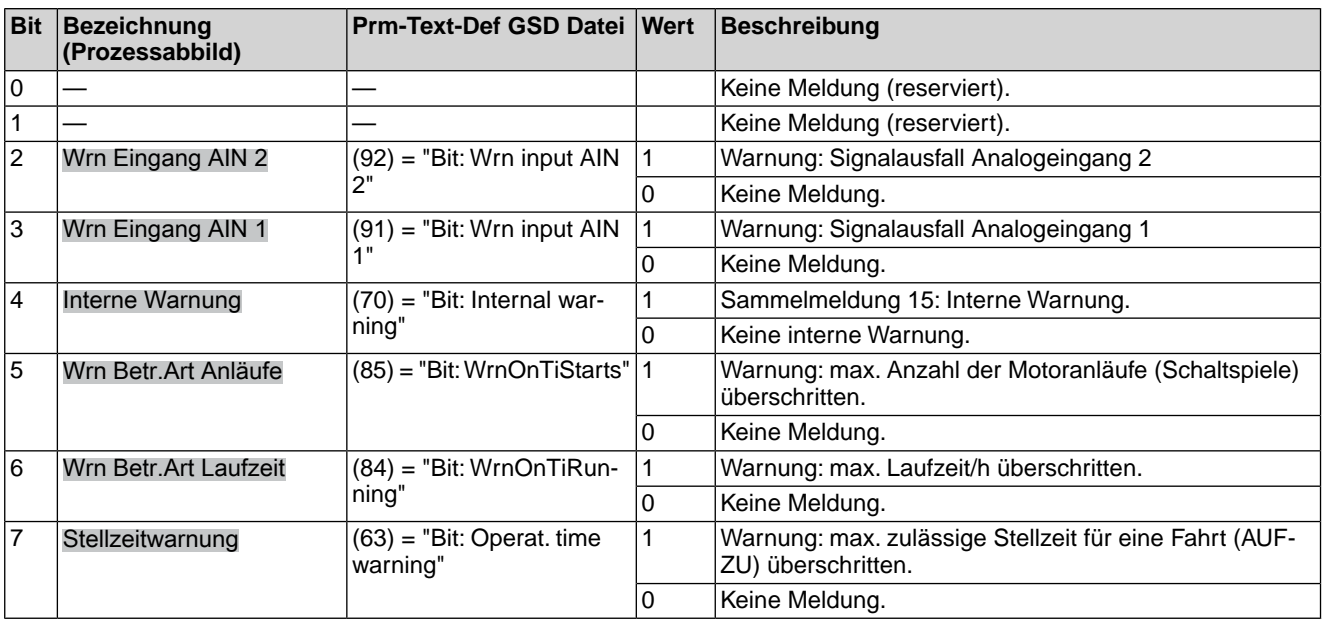

## **Byte 20: Warnungen 4**

Tabelle 14: Byte 20: Warnungen 4

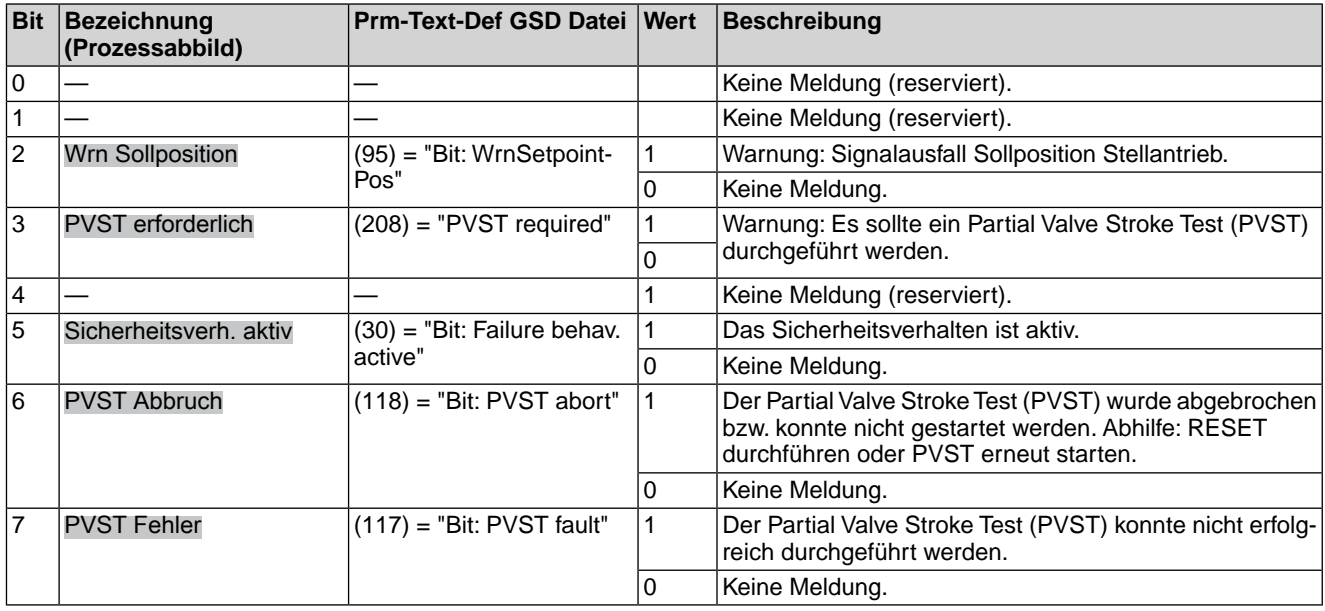

## **Byte 21 und Byte 22: Eingang AIN 2**

Byte 21 = High-Byte, Byte 22 = Low-Byte.

In Byte 9 und Byte 10 wird der Wert des zweiten, zusätzlichen freien analogen Stromeingangs der Profibus DP Schnittstelle übertragen. Die Anfangs- und Endwerte können über das Display eingestellt werden. (Für die Bedienung siehe entsprechende Betriebsanleitung zum Stellantrieb).

Liegen die Messwerte 0,3 mA unterhalb des Anfangwertes wird ein Signalbruch gemeldet.

Der Wert wird in Promille (Wert: 0 – 1000) übertragen.

#### **Byte 23: Ausfall**

Ursachen der Meldung Ausfall nach NAMUR-Empfehlung NE 107.

#### Tabelle 15: Byte 23: Ausfall

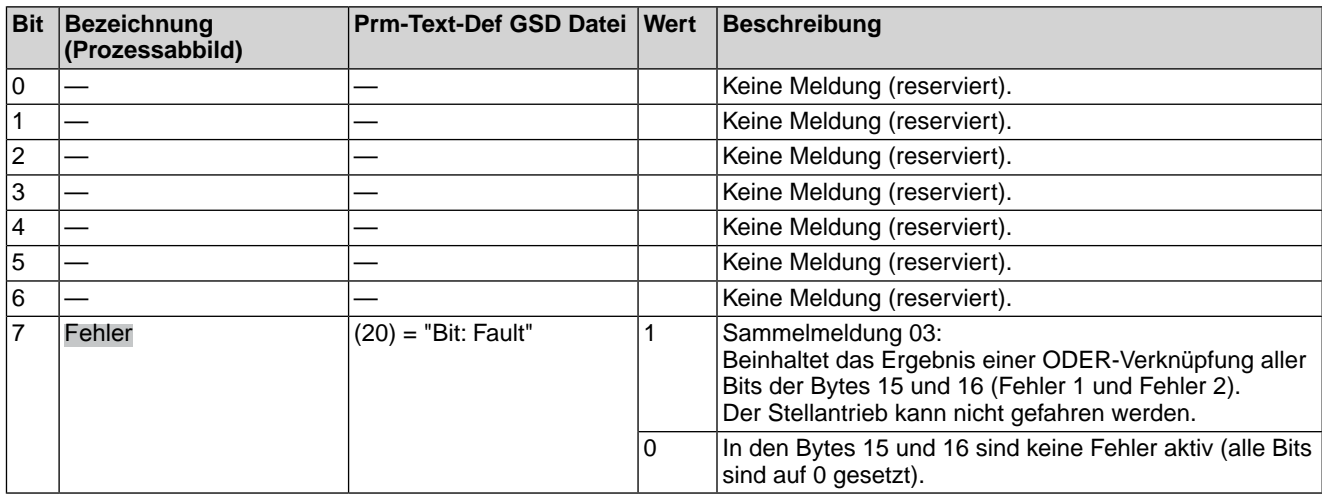

#### **Byte 24: Wartung erforderlich**

Ursachen der Meldung Wartung erforderlich nach NAMUR-Empfehlung NE 107.

Tabelle 16: Byte 24: Wartung erforderlich

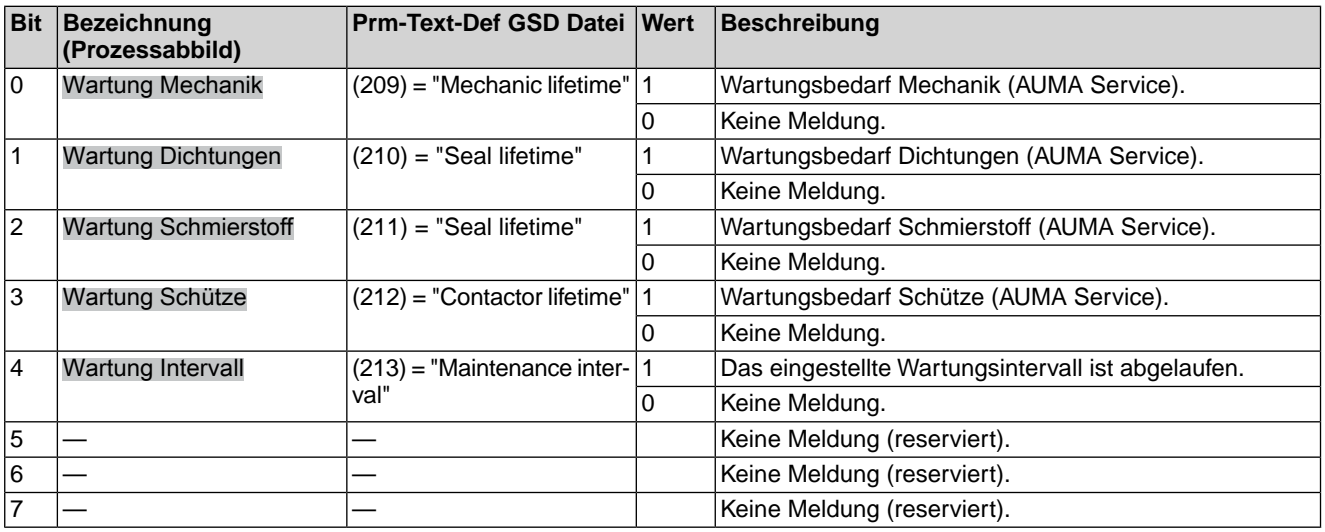

#### **Byte 25: Außerh. Spezifikation 1**

Ursachen der Meldung außerhalb der Spezifikation nach NAMUR-Empfehlung NE 107.

Tabelle 17: Byte 25: Außerh. Spezifikation 1

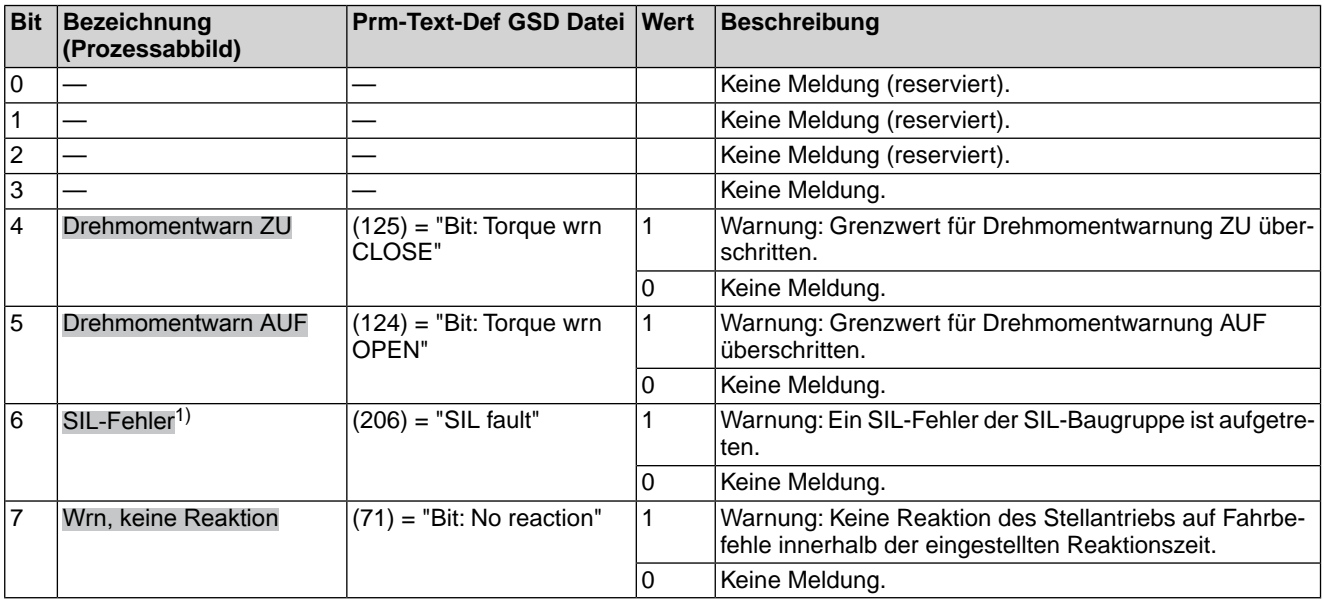

Die Meldungen zur Sicherheitsfunktion über den Feldbus haben rein informativen Charakter, sie dürfen nicht als Bestandteil einer Sicherheitsfunktion verwendet werden. Hierfür sind die I/O Signale der SIL-Baugruppe zu verwenden. 1)

### **Byte 26: Außerh. Spezifikation 2**

Tabelle 18: Byte 26: Außerh. Spezifikation 2

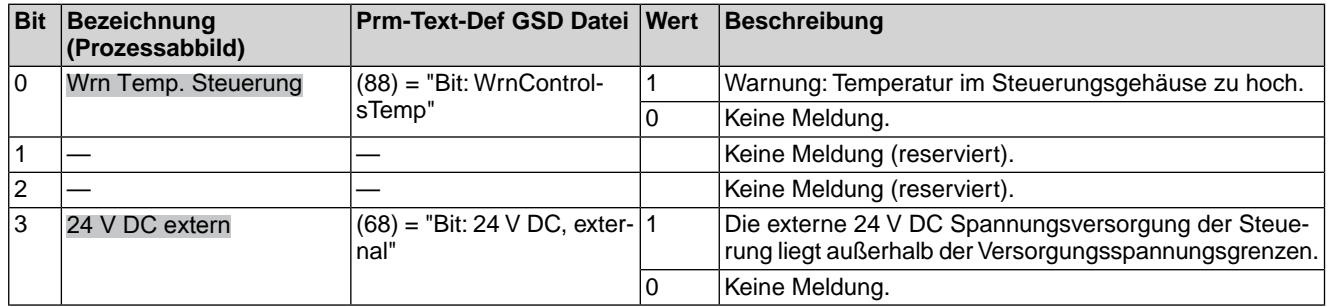

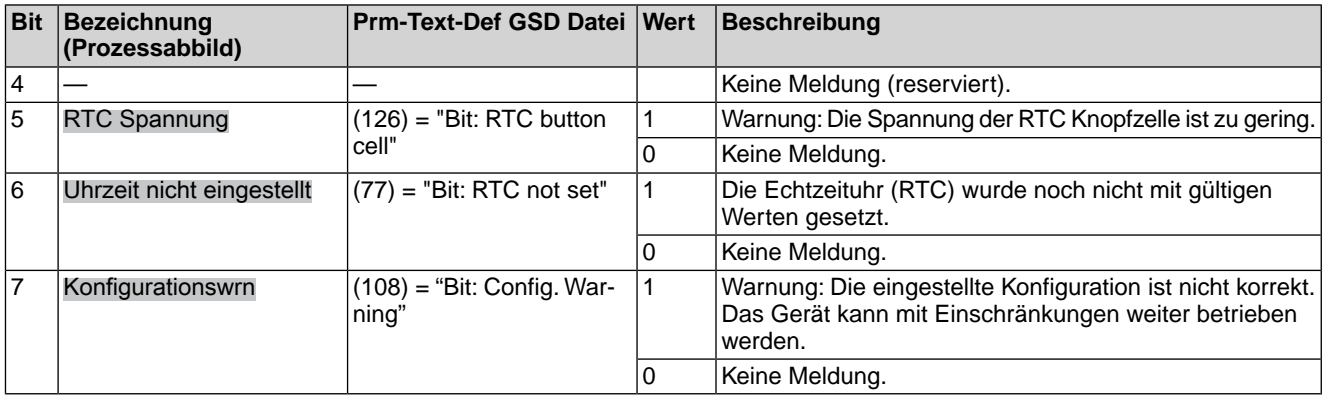

## **Byte 27: Außerh. Spezifikation 3**

Tabelle 19: Byte 27: Außerh. Spezifikation 3

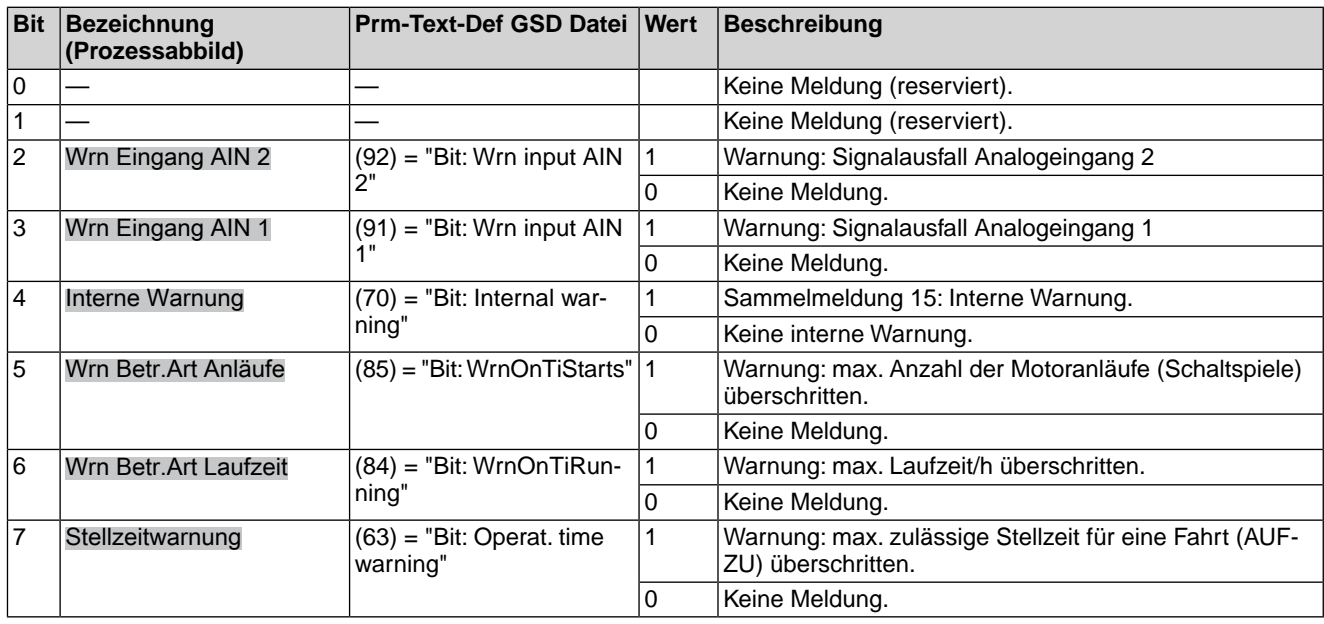

## **Byte 28: Außerh. Spezifikation 4**

Tabelle 20: Byte 28: Außerh. Spezifikation 4

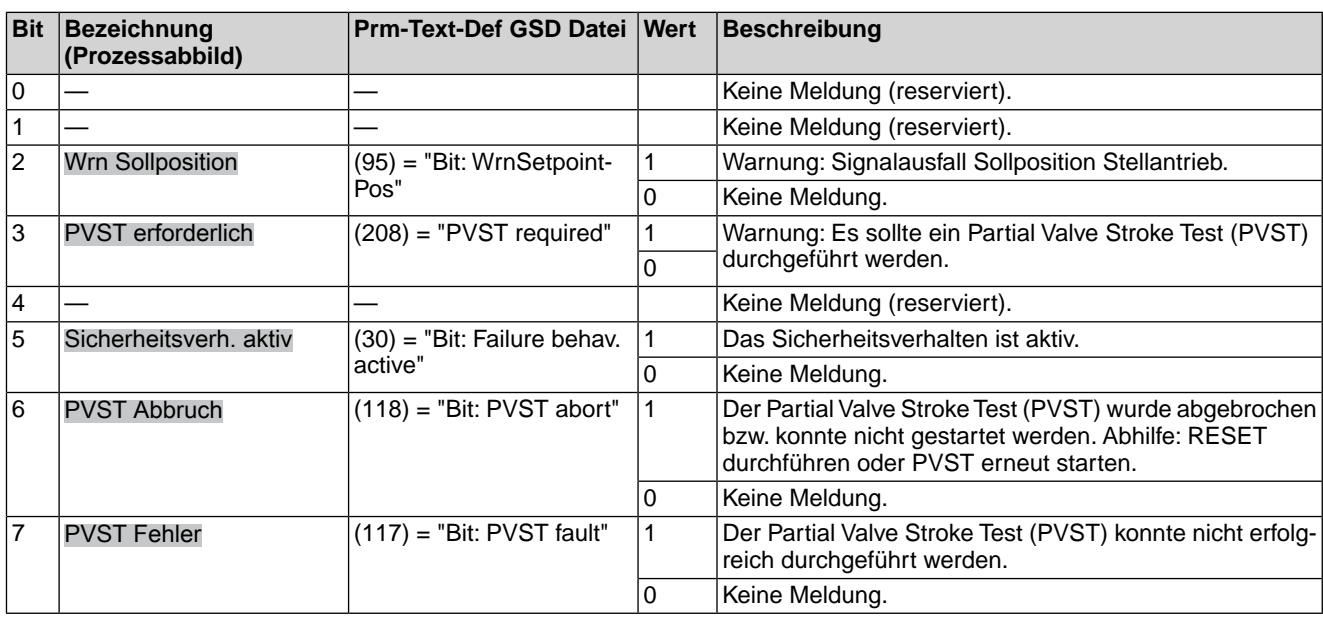

### **Byte 29: Funktionskontrolle 1**

Ursachen der Meldung Funktionskontrolle nach NAMUR-Empfehlung NE 107.

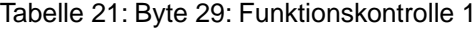

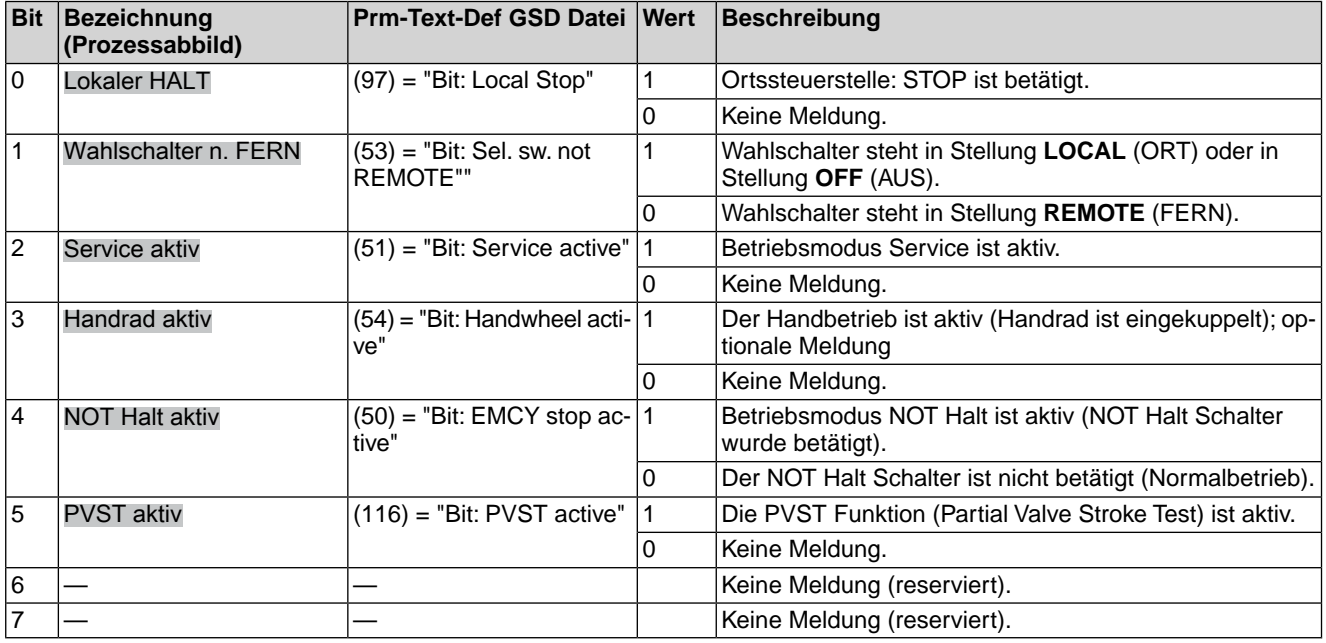

### **Byte 30: Funktionskontrolle 2**

Die Inhalte sind für weitere Meldungen der Funktionskontrolle nach NAMUR-Empfehlung NE 107 reserviert.

#### **Byte 31: Status Feldbus**

Informationen über den Feldbusstatus.

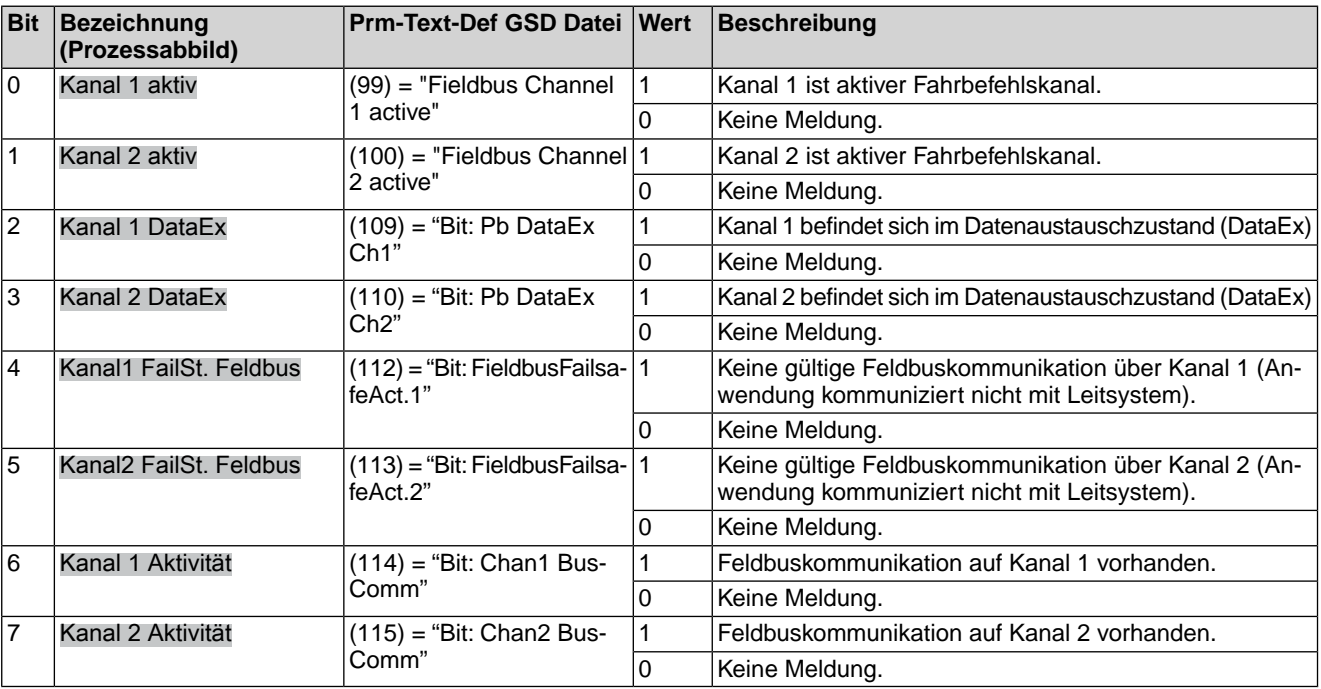

Tabelle 22: Byte 31: Status Feldbus

### **Byte 32: SIL-Meldungen**

Ursachen der Meldung Wartung erforderlich nach NAMUR-Empfehlung NE 107.

### Tabelle 23: Byte 32: SIL-Meldungen

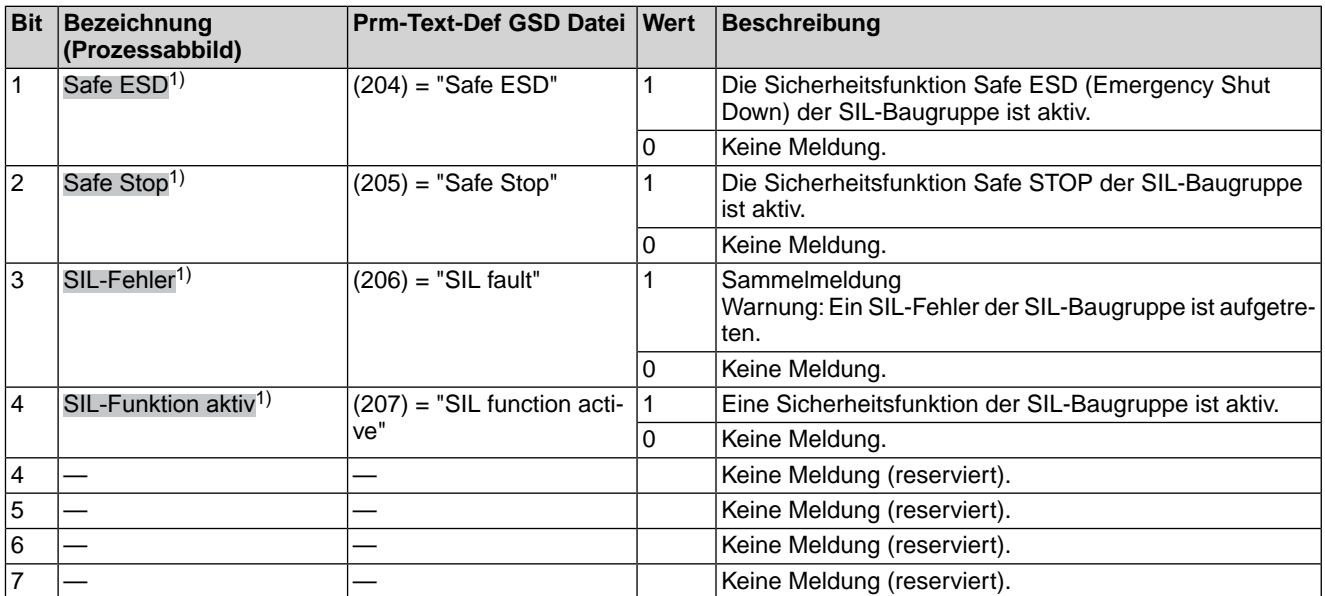

<span id="page-26-0"></span>Die Meldungen zur Sicherheitsfunktion über den Feldbus haben rein informativen Charakter, sie dürfen nicht als Bestandteil einer Sicherheitsfunktion verwendet werden. Hierfür sind die I/O Signale der SIL-Baugruppe zu verwenden. 1)

#### **Byte 33 bis Byte 40: Reserve**

<span id="page-26-2"></span>Die Inhalte sind für zukünftige Erweiterungen reserviert.

## <span id="page-26-1"></span>**4.2. Ausgangsdaten (Prozessabbild Ausgang)**

Über das Prozessabbild Ausgang kann der Master (Steuerung) den Slave (Stellantrieb) ansteuern.

## **4.2.1. Prozessabbild Ausgang Anordnung**

**Information** Um Fernfahrten ausführen zu können, muss der Wahlschalter in der Stellung **REMO-TE** stehen.

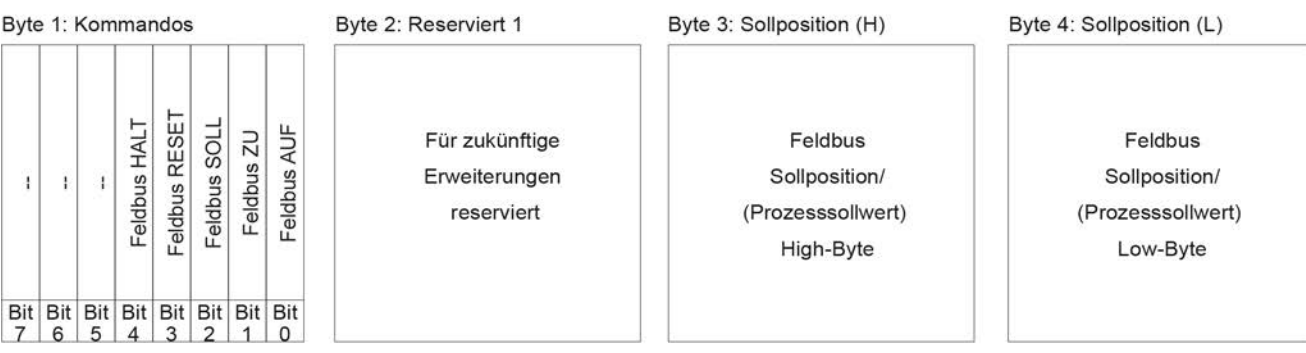

## Beschreibung der Datenschnittstelle

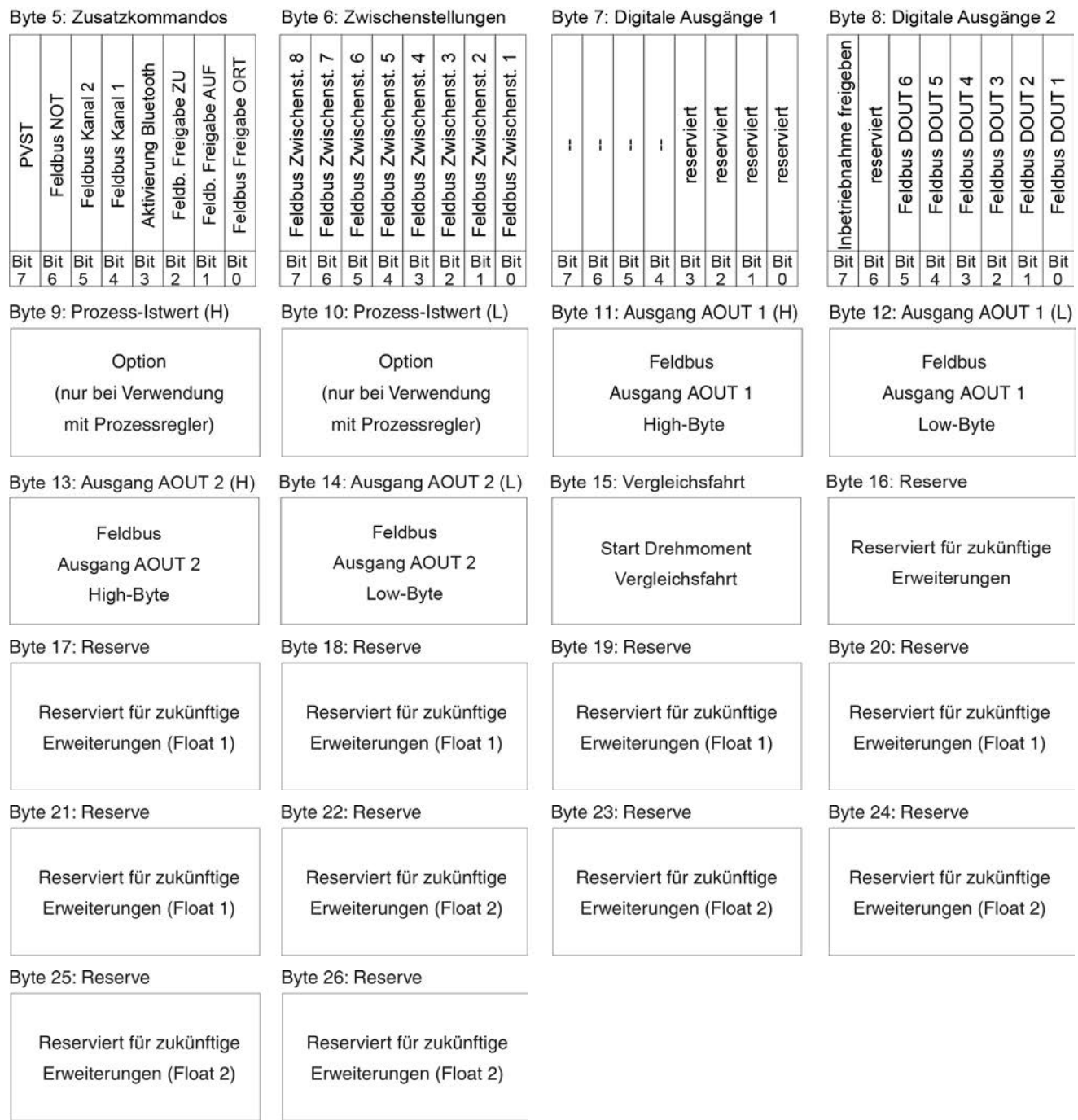

## <span id="page-27-0"></span>**4.2.2. Beschreibung der Ausgangsdaten**

## **Byte 1: Kommandos**

## Tabelle 24: Byte 1: Kommandos

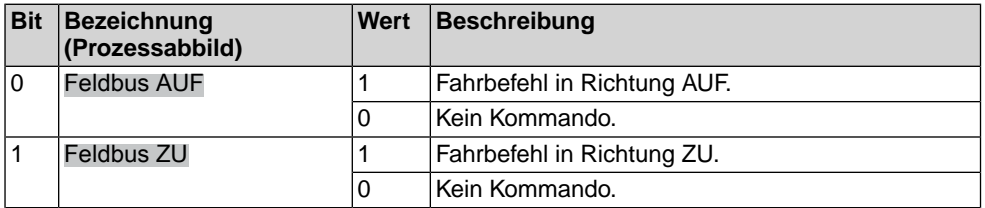

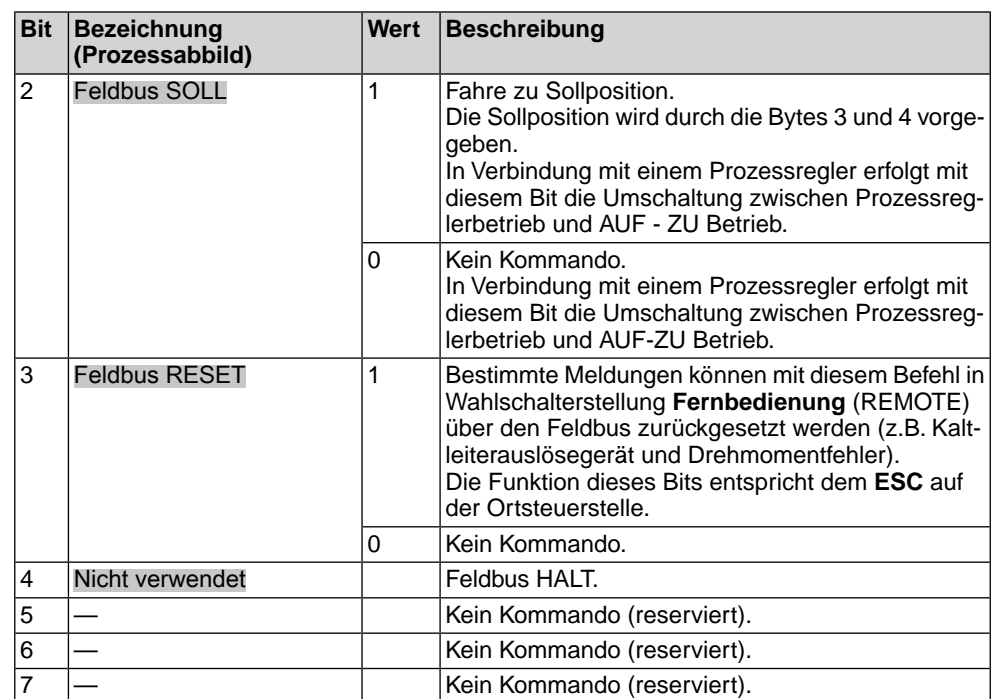

**Bit 0, 1, 2 = Fahrbefehle** Mit den Bits 0 bis 2 werden Fahrbefehle zum Stellantrieb übertragen. Es darf immer nur eines dieser Bits auf 1 gesetzt sein. Sind mehrere Bits gleichzeitig gesetzt, wird keine Fahrt ausgeführt und es erfolgt die Meldung: Falscher Fahrbefehl

Bei Fahrbefehlen über das Bit 2 (Feldbus SOLL):

- Bei einem Sollwert von 0 Promille fährt der Stellantrieb in die Endlage ZU, bei 1000 Promille in die Endlage AUF.
- Überschreitet der Wert die Grenze 1000, fährt der Stellantrieb vollständig in die Endlage AUF.
- Um die Mechanik im Stellantrieb zu schonen, erfolgt die Richtungsumkehr verzögert. Die ab Werk eingestellte Standardeinstellung für die Reversiersperrzeit beträgt 300 ms.
- **Bit 4, 5, 6, 7** Die Bits 4 bis 7 sind nicht belegt und müssen auf 0 gesetzt werden.

#### **Byte 2: Reserve**

Die Inhalte sind für zukünftige Erweiterungen reserviert.

#### **Byte 3 und 4: Sollposition /(Prozesssollwert, Option)**

Byte  $3 =$  High-Byte, Byte  $4 =$  Low-Byte.

Über die Bytes 3 und 4 wird in Verbindung mit dem Stellungsregler die Sollposition übertragen (Wert: 0 – 1000).

- Der Wert 1000 entspricht dem maximalen Sollwert, d.h. Endlage AUF.
- Der Wert 0 entspricht dem minimalen Sollwert, d.h. Endlage ZU.

In Verbindung mit einem Prozessregler (Option) wird über die Bytes 3 und 4 alternativ der Prozesssollwert übertragen (Wert 0...1 000). Der Wert 1 000 entspricht dem maximalen Prozesssollwert, der Wert 0 dem minimalen Prozesssollwert.

#### **Byte 5: Zusatzkommandos**

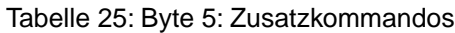

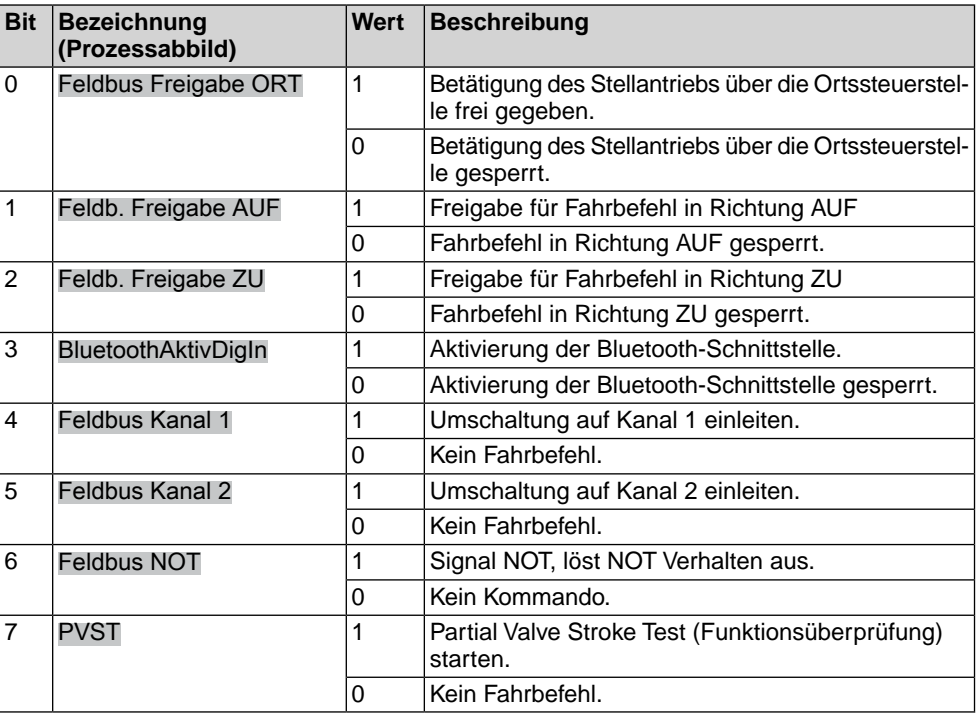

### **Byte 6: Zwischenstellungen**

Das Byte 6 wird zur Codierung von Fahrbefehlen verwendet. Somit können 8 Zwischenstellungen über Feldbusbefehle direkt ausgewählt werden. Dabei wird die ausgewählte Zwischenstellung direkt angefahren, ohne dass ein Halt an einer anderen Zwischenstellung erfolgt.

Der Stellantrieb fährt in diesem Fall solange weiter bis die ausgewählte Zwischenstellung erreicht wurde. Beispiel: Fahrt von Position 5 bis 7 ohne bei der Position 6 anzuhalten.

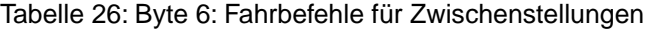

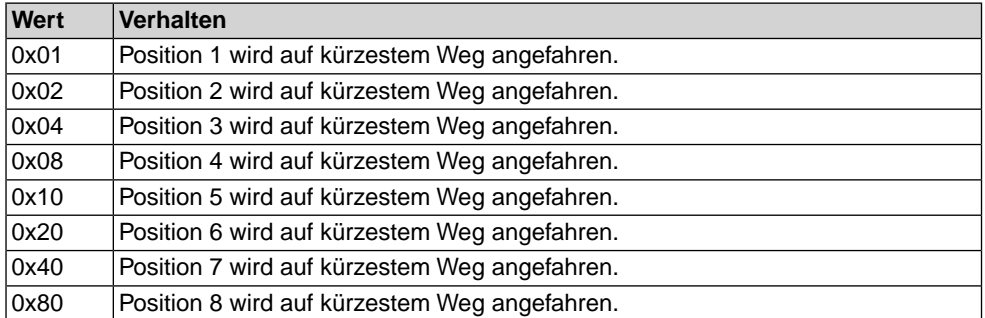

Weitere Informationen siehe Handbuch (Betrieb und Einstellung).

#### Tabelle 27: Fahrbefehle über Byte 6 bei aktivierter Multiport Valve Funktion

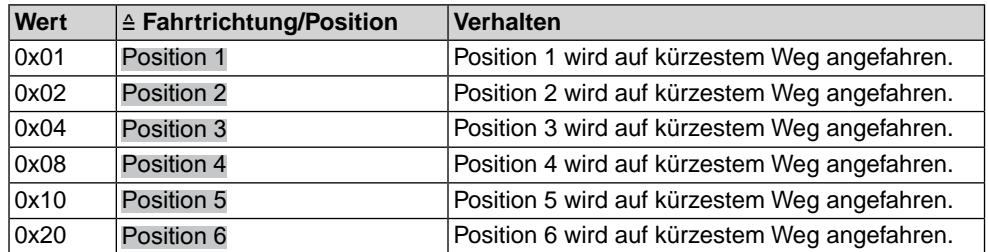

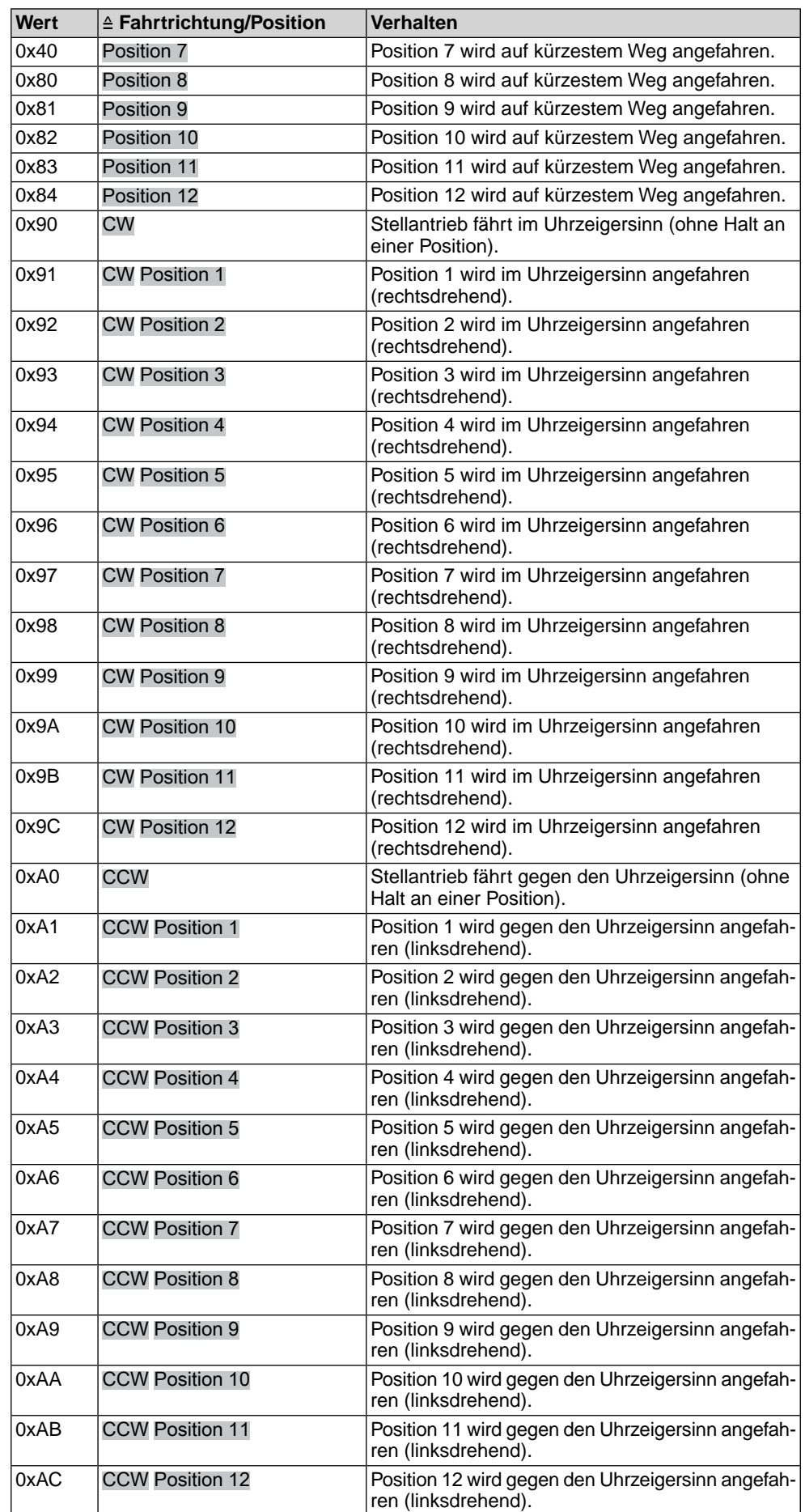

#### **Byte 7: Digitale Ausgänge 1**

Die digitalen Ausgänge Feldbus DOUT 1 – DOUT 6 der Feldbus Schnittstelle können als Kommandos für die Melderelais verwendet werden. Dazu müssen die Ausgänge der Melderelais mit den Signalen Feldbus DOUT 1– Feldbus DOUT 6 belegt werden.

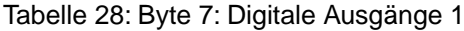

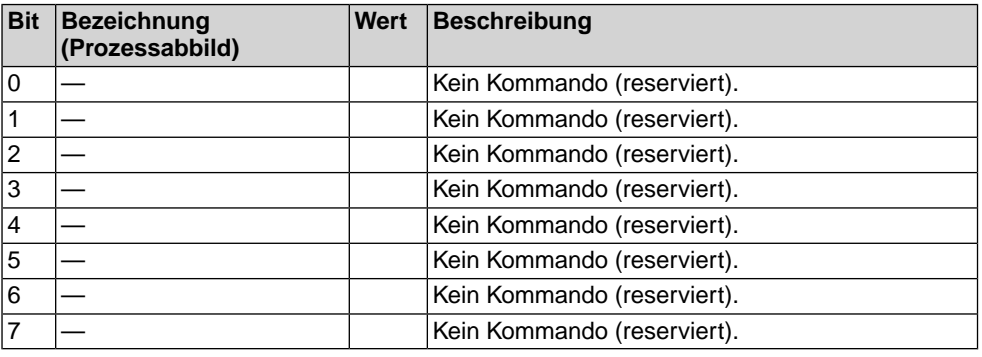

#### **Byte 8: Digitale Ausgänge 2**

Tabelle 29: Byte 8: Digitale Ausgänge 2

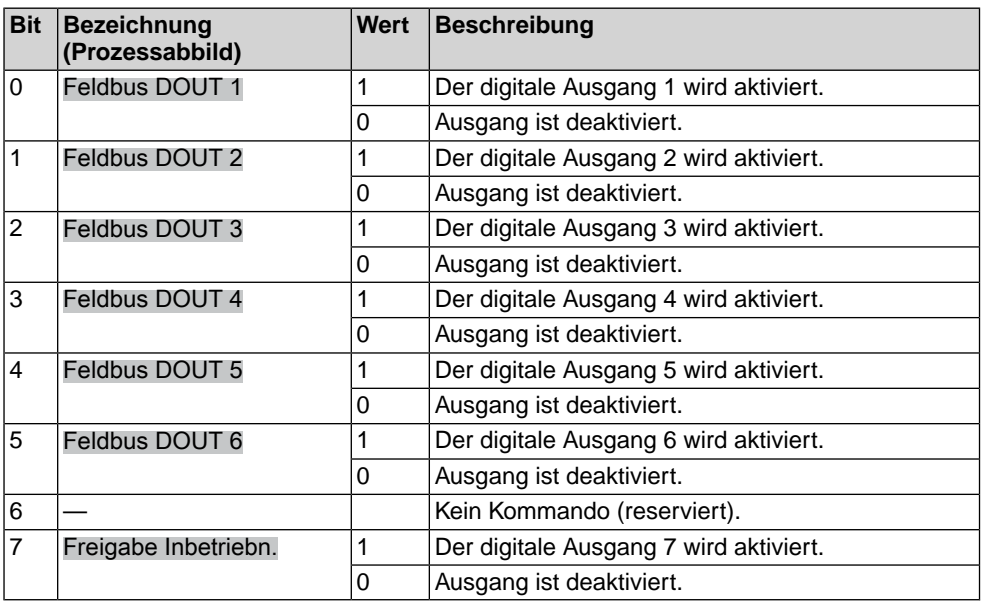

#### **Byte 9 und Byte 10: Prozessistwert**

Byte 9 = High-Byte, Byte 10 = Low-Byte.

Über Byte 9 und Byte 10 können in Verbindung mit einem Prozessregler (Option) der Prozessistwert übertragen werden.

#### **Byte 11 und Byte 12: Feldbus Ausgang AOUT 1**

Byte  $11 =$  High-Byte, Byte  $12 =$  Low-Byte.

Über Byte 11 und Byte 12 kann ein Analogwert an den Stellantrieb gesendet werden.

Der Wert wird in Promille (Wert: 0 – 1000) übertragen.

Die Ausgänge "Feldbus Ausgang AOUT 1" und "Feldbus Ausgang AOUT 2" können als Wert zur Ausgabe über die analogen Ausgänge verwendet werden. Dazu müssen die Ausgänge der analogen Ausgänge mit den Signalen Feldbus AOUT 1 bzw. Feldbus AOUT 2 belegt werden.

#### **Byte 13 und Byte 14: Feldbus Ausgang AOUT 2**

Byte 13 = High-Byte, Byte 14 = Low-Byte.

Über Byte 13 und Byte 14 kann ein 2. Analogwert an den Stellantrieb gesendet werden.

Der Wert wird in Promille (Wert: 0 – 1000) übertragen.

### **Byte 15: Start Drehmoment Vergleichsfahrt**

Byte 15 - Drehmoment Vergleichsfahrt.

#### **Byte 15 bis Byte 26: Reserve**

Die Inhalte sind für zukünftige Erweiterungen reserviert.

## <span id="page-32-0"></span>**4.3. Profibus DP-V1 Dienste**

Über die Profibus DP-V1 Dienste kann neben dem zyklischen Prozessdatenaustausch DP-V0 eine zusätzliche azyklische Kommunikation über den Feldbus aufgebaut werden.

Ein Stellantrieb mit aktivierten Profibus DP-V1 Diensten bietet den Zugang zu den Inhalten des Gerätepasses, den Betriebsdaten, den wichtigsten Parametern zur Einstellung und den Wartungsinformationen.

Dies ermöglicht den Zugriff von einer zentralen Warte auf die Daten aller vom Profibus DP Netzwerk angeschlossener Stellantriebe zur vorbeugenden Wartung oder einheitlichen Parametrierung.

Der Stellantrieb unterstützt eine azyklische DP-V1 Verbindung mit Steuerungen (DPM1 = Master der Klasse 1) und eine azyklische DP-V1 Verbindung mit Engineering Stationen (DPM2 = Master der Klasse 2).

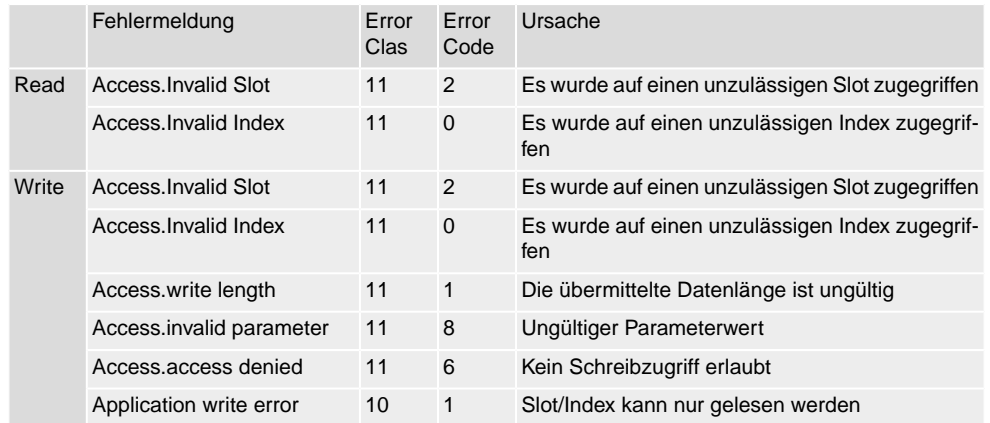

Es werden folgende DP-V1 Fehlermeldungen unterstützt:

Zur Integration der über Profibus DP-V1 zugänglichen gerätespezifischen Informationen, Daten und Parameter in die Engineering Station ist je nach Leittechnik entweder ein DTM (Device Type Manager) Paket oder ein FDI Paket erforderlich.

Die Verfügbarkeit der Profibus DP-V1 Dienste wird ab Werk voreingestellt. Beschreibung der DP-V1 Dienste siehe Anhang.

## <span id="page-33-0"></span>**5. Störungsbehebung**

## <span id="page-33-1"></span>**5.1. Fehlersuche**

<span id="page-33-5"></span><span id="page-33-4"></span>Bei Problemen mit der Profibus DP Kommunikation liefert der Stellantrieb über das Display (Menü Diagnose M0022) wichtige Informationen zur Fehlersuche.

Zur Unterstützung können auch die Melde- und Diagnose LEDs auf der Profibus DP Platine verwendet werden.

#### Tabelle 30: Fehlersuchtabelle

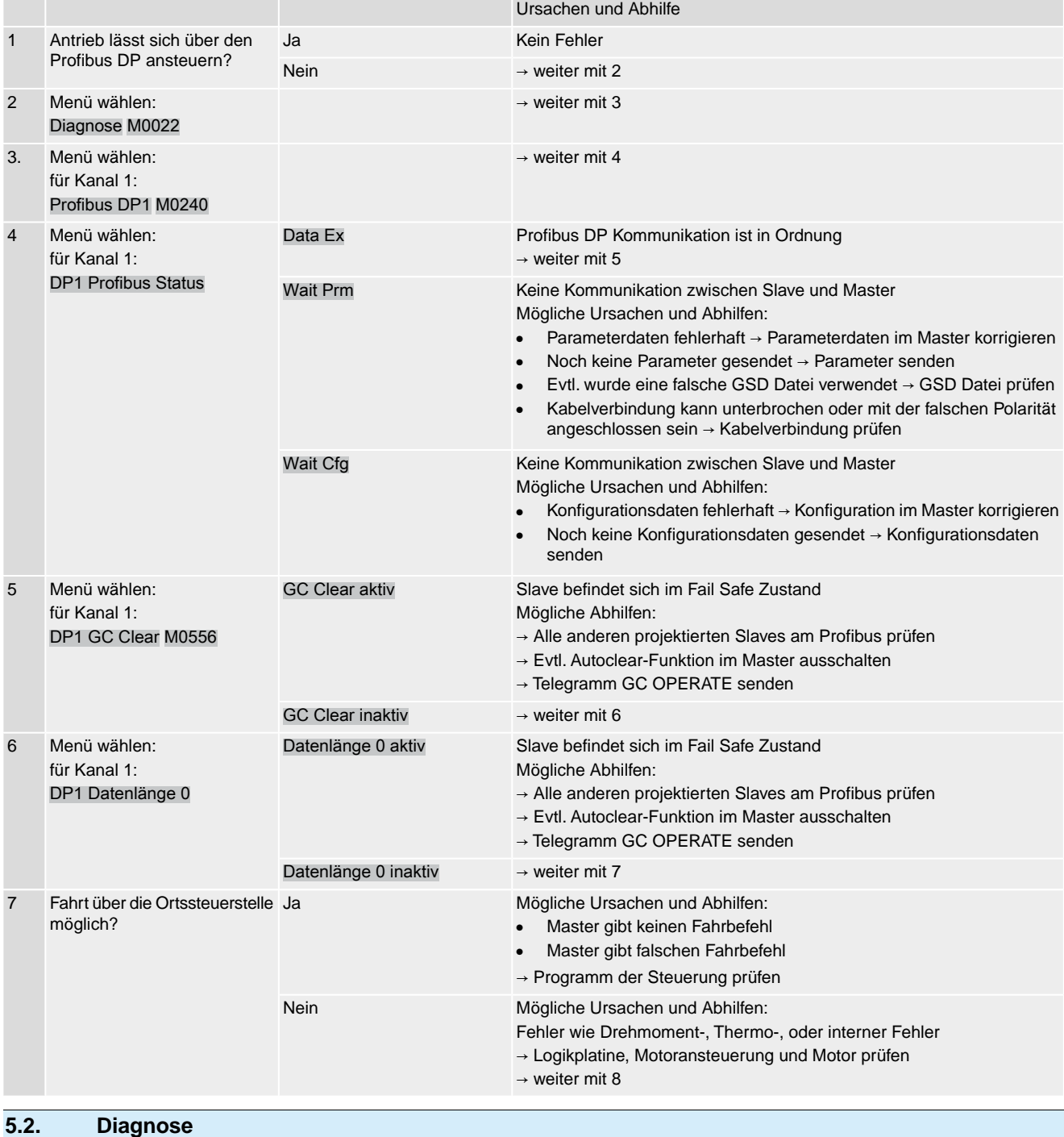

#### <span id="page-33-3"></span><span id="page-33-2"></span>Über das Menü Diagnose M0022 können verschiedene Zustände der Profibus DP Schnittstelle überprüft werden.

Die Tabelle <Informationen über Profibus DP 1> zeigt die Menüs für die 1. DP Schnittstelle.

<span id="page-34-0"></span>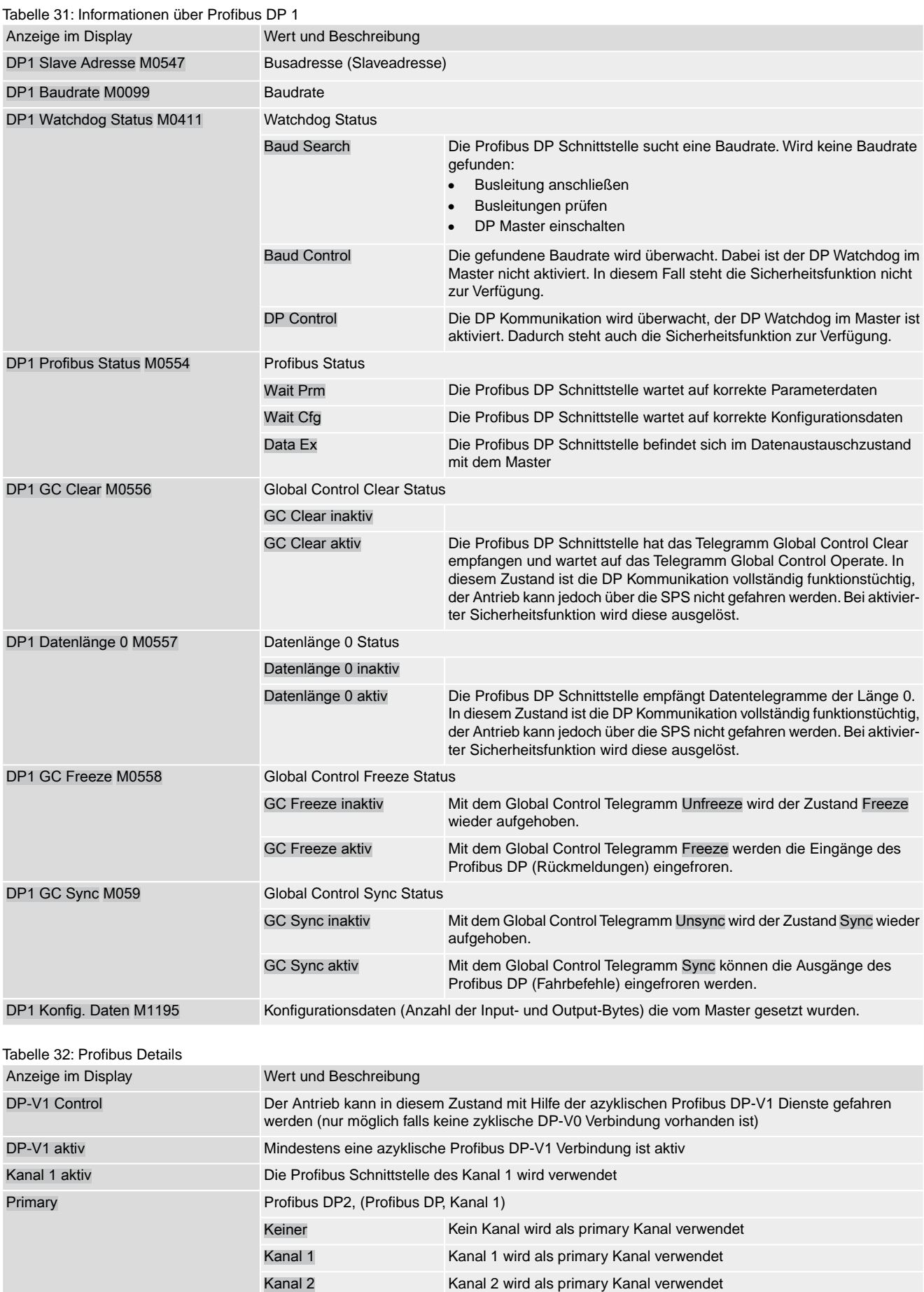

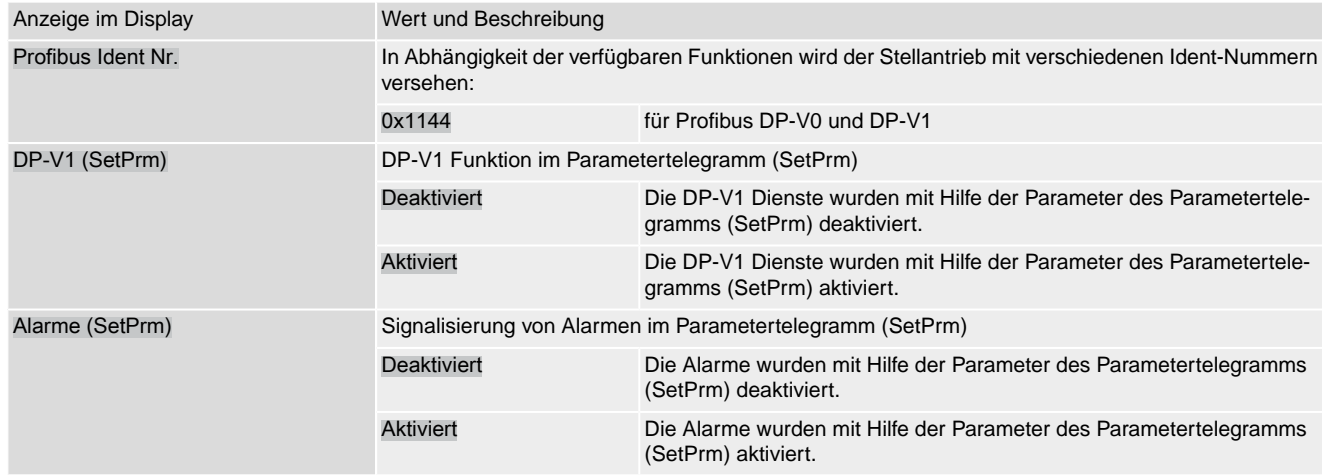

# <span id="page-36-0"></span>**6. Technische Daten Information** In den folgenden Tabellen sind neben der Standardausführung auch Optionen angegeben. Die genaue Ausführung muss dem Technischen Datenblatt zum Auftrag

<span id="page-36-2"></span>entnommen werden. Das Technische Datenblatt zum Auftrag steht im Internet unter **http://www.auma.com** zum Download in deutscher und englischer Sprache zur Verfügung (Angabe der Auftragsnummer erforderlich).

### <span id="page-36-1"></span>**6.1. Profibus DP Schnittstelle**

**Allgemeine Daten der Profibus DP Schnittstelle**

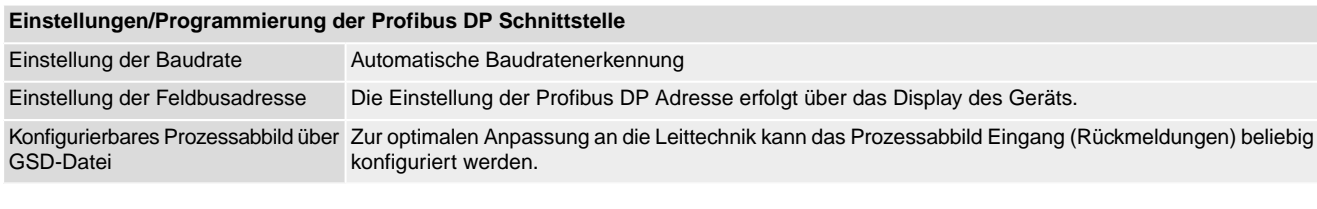

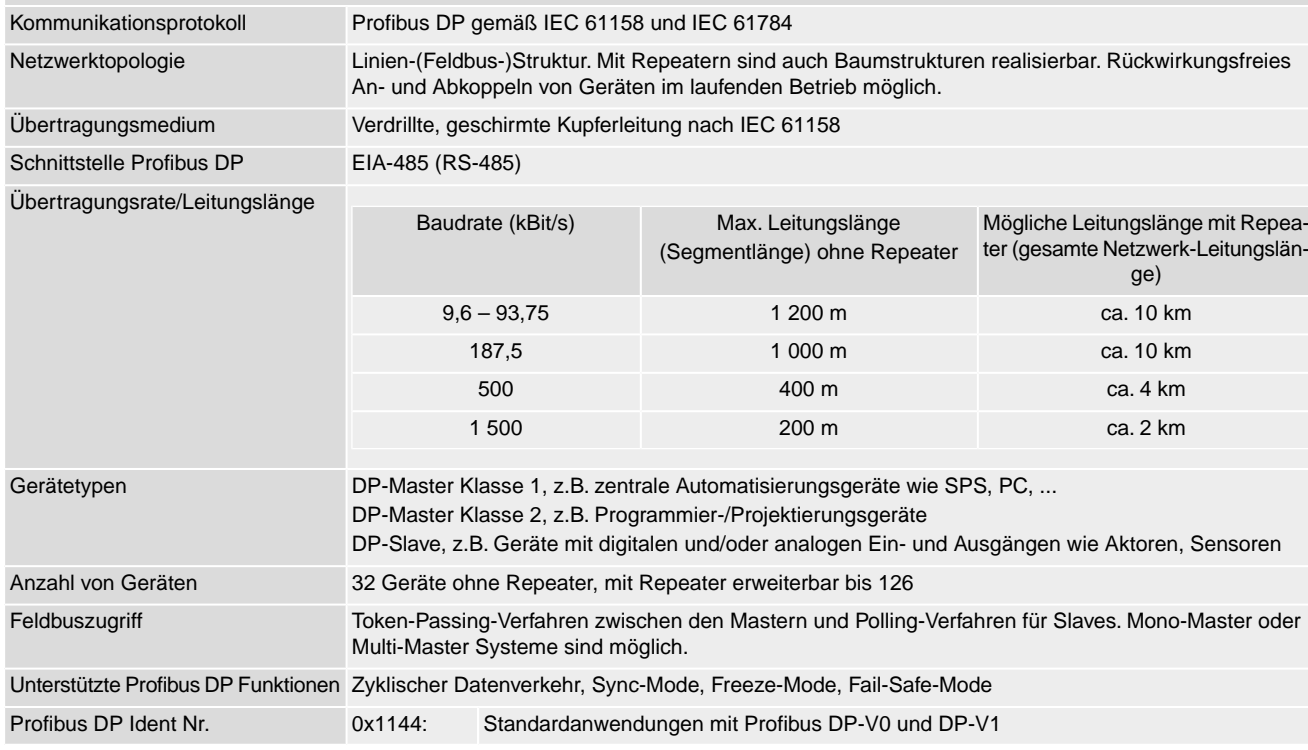

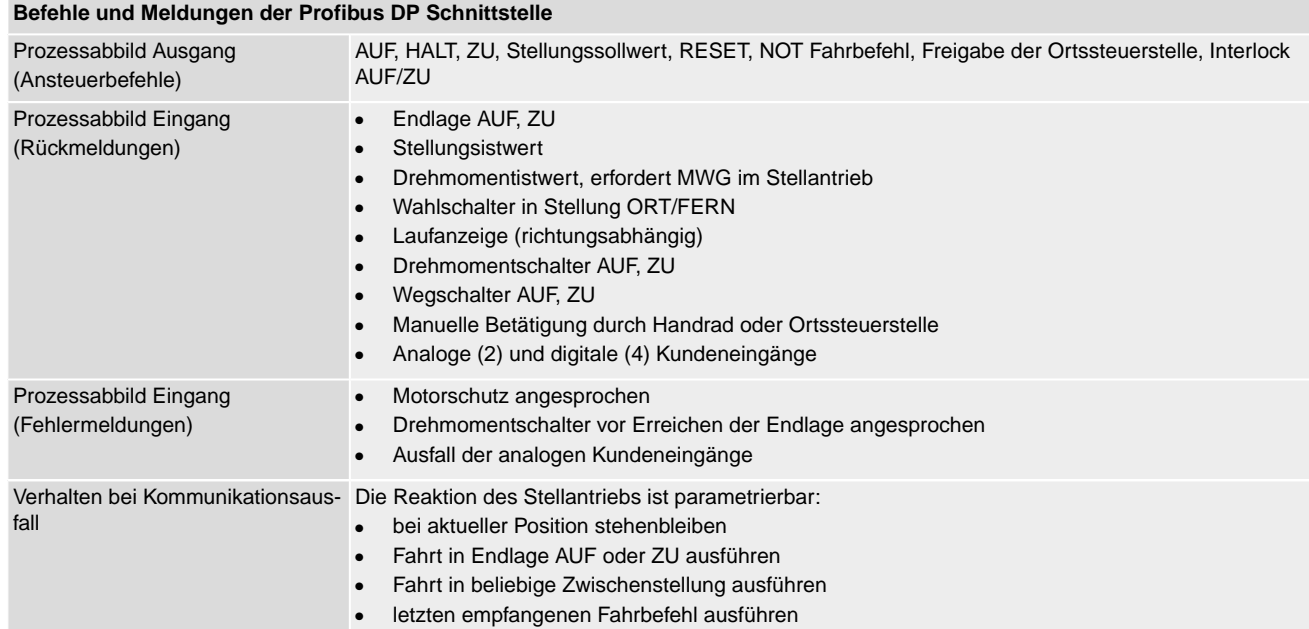

## <span id="page-38-0"></span>**Stichwortverzeichnis**

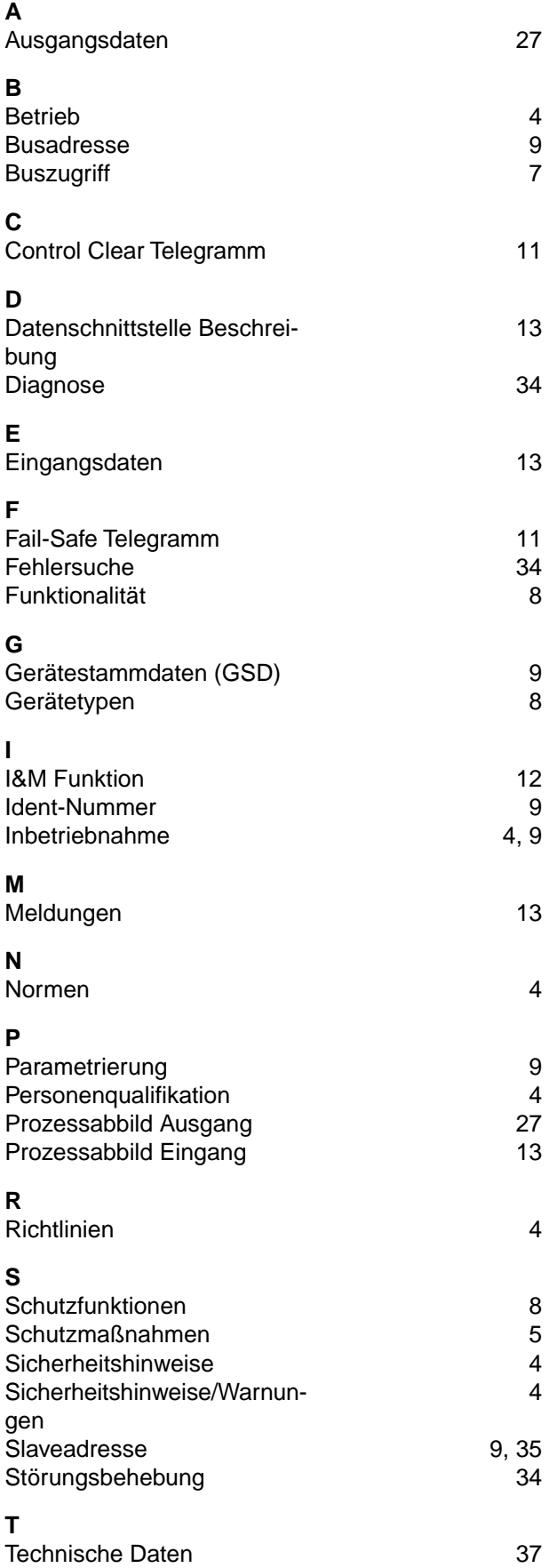

## **U**

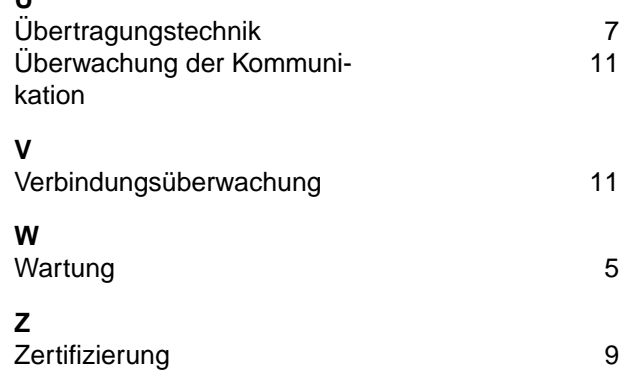

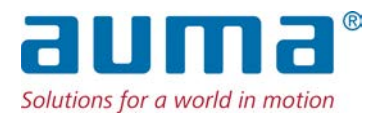

## **AUMA Riester GmbH & Co. KG**

Location Müllheim Postfach 1362 **DE 79373 Muellheim** Tel +49 7631 809 - 0 Fax +49 7631 809 - 1250 info@auma.com www.auma.com

Location Ostfildern-Nellingen Postfach 1151 **DE 73747 Ostfildern** Tel +49 711 34803 - 0 Fax +49 711 34803 - 3034 riester@auma.com

Service-Center Köln **DE 50858 Köln** Tel +49 2234 2037 - 900 Fax +49 2234 2037 - 9099 Service@sck.auma.com